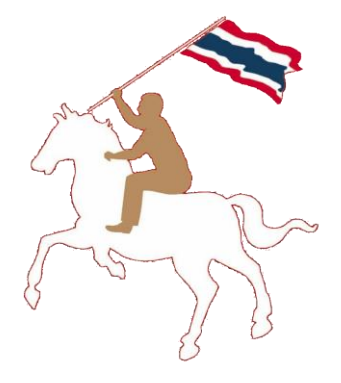

#### **ค ม ู ื อการใช ้ งาน ่**

## **ระบบฐานข้อมูลการใช้พลังงาน หน วยงานราชการและรฐ ั ว ิ สาหก ิ จ ่**

**www.e-report.energy.go.th**

**สามารถดาวโหลดคู่มือได้ที่ www.e-report.energy.go.th** 

## **สารบัญ**

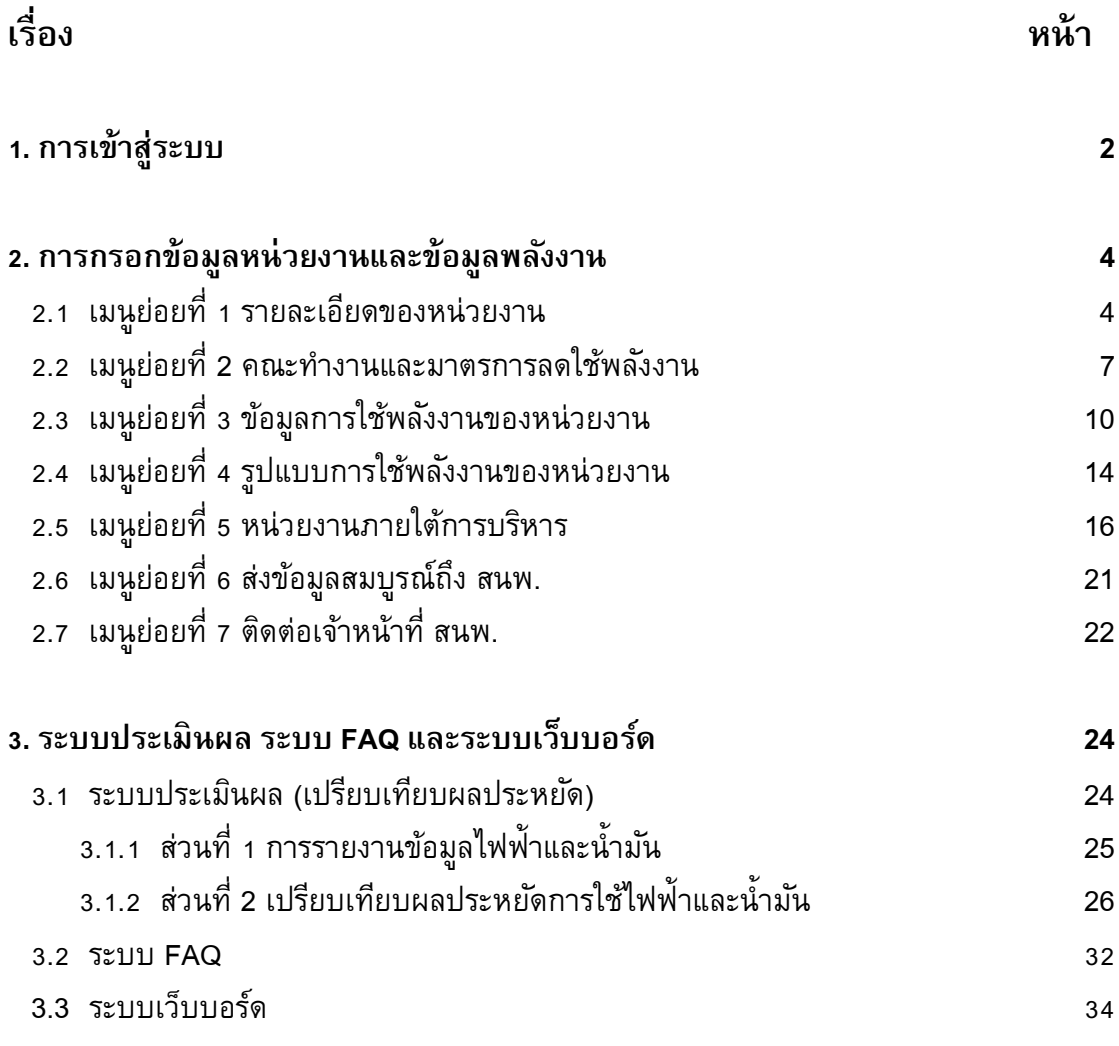

## **ค่มู ื อการใช ้ งาน**

## **1. การเข้าส่รูะบบ**

ผู้ใช้สามารถเข้าสู่ระบบการใช้งานได้โดยเข้าเว็บไซต์ **www.e-report.energy.go.th** ระบบจะเข้า สู่หน้าหลักของเว็บไซต์ (ดังรูปที่ 1)

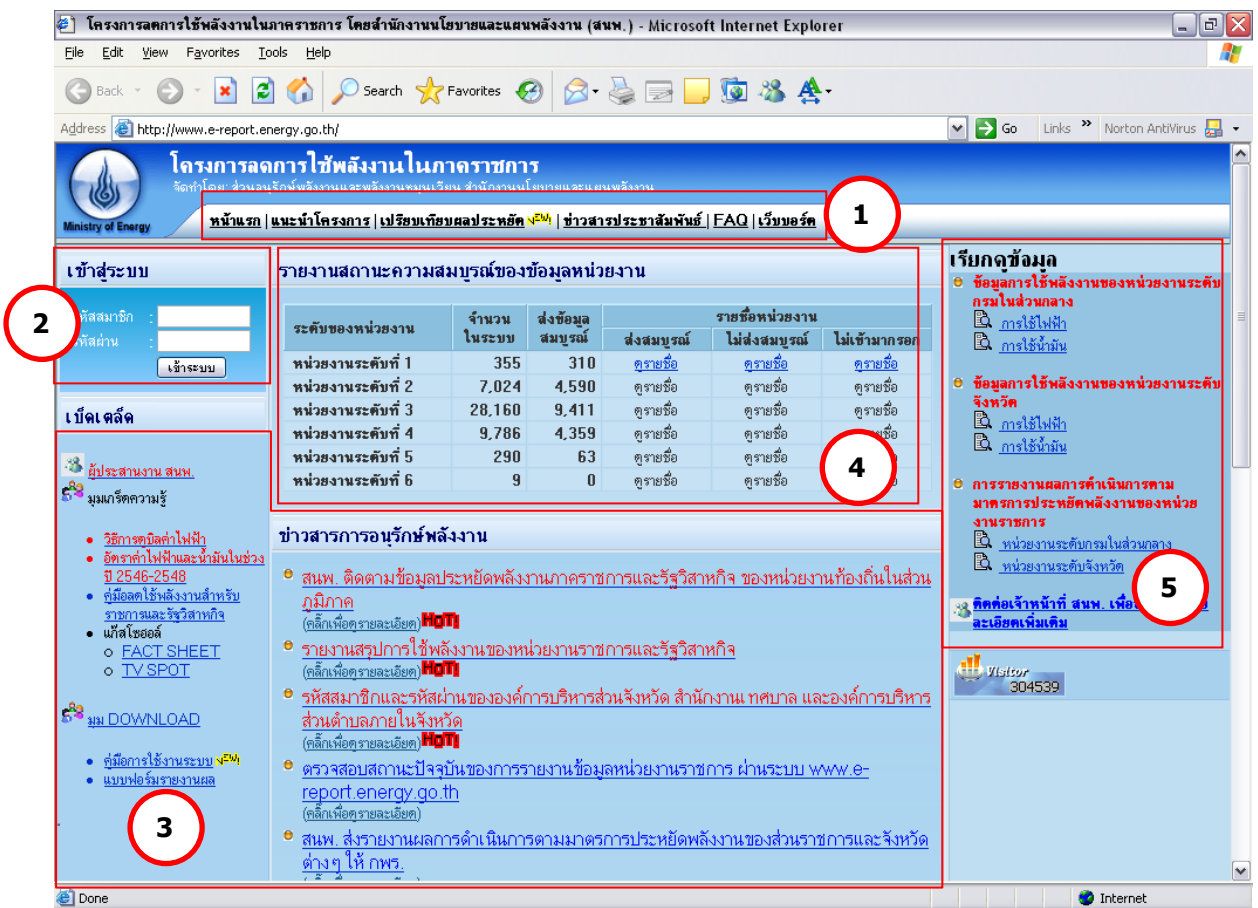

รูปที่ 1 หน้าหลักของเว็บไซต์ www.e-report.energy.go.th

โดย โครงสร้างของหน้าหลัก ประกอบด้วย

 $\textbf{1}$  ) <u>เมนูหลัก</u> เป็นปุ่มลัดเพื่อเข้าสู่หน้าต่างๆ ได้แก่ หน้าแรก หน้าแนะนำโครงการ หน้า เปรียบเทียบผลประหยัด หน้าข่าวประชาสัมพันธ์ หน้า FAQ และหน้าเว็บบอร์ด

2) การเข้าสู่ระบบ เพื่อให้ผู้ใช้กรอกรหัสสมาชิกและรหัสผ่าน เพื่อเข้าสู่ระบบกรอกข้อมูล **2** หน่วยงานและข้อมูลการใช้พลังงานต่อไป

- ้ข่าวสารการอนรักษ์พลังงาน และเบ็ดเตล็ด เพื่อใช้เป็นช่องทางแจ้งข่าวสารที่มีความสำคัญ เช่น การกำหนดวันส่งข้อมูลเพื่อใช้ในการประเมิน KPI ของ กพร. มติคณะรัฐมนตรี การใช้ ความรู้ด้านการอนุรักษ์พลังงานและพลังงานหมุนเวียน การ Download เอกสารแบบฟอร์ม ที่ใช้ในการรายงาน **3**
- **4**

**5**

<u>ี การประเมินผลเบื้องต้น</u> เป็นการแจ้งข้อมูลผลการกรอกข้อมูลหน่วยงาน และข้อมูลการ ประหยัด เพื่อกระตุ้นในหน่วยงานเร่งทำการกรอกข้อมูลและแข่งขันทำการประหยัดพลังงาน 5) การเรียกดูข้อมูล เพื่อใช้เป็นช่องทางลัดเข้าสู่รายงานการใช้พลังงานของหน่วยงานทั้งระดับ กรมในส่วนกลางและระดับจังหวัดในส่วนภูมิภาค โดยแบ่งเป็นรายงานการใช้ไฟฟ้า/น้ำมัน และรายงานผลการด าเนินการตามมาตรการประหยัดพลังงานของหน่วยงานราชการที่ สนพ. ส่งให้ กพร.

ผู้ใช้จะทำการเข้าสู่ระบบโดยป้อนรหัสสมาชิกและรหัสผ่านที่ได้รับในช่อง **( 2 )** แล้วกดปุ่ม เข้าสู่ระบบ ระบบจะเข้าสู่หน้าแรก (ดังรูปที่ 2)

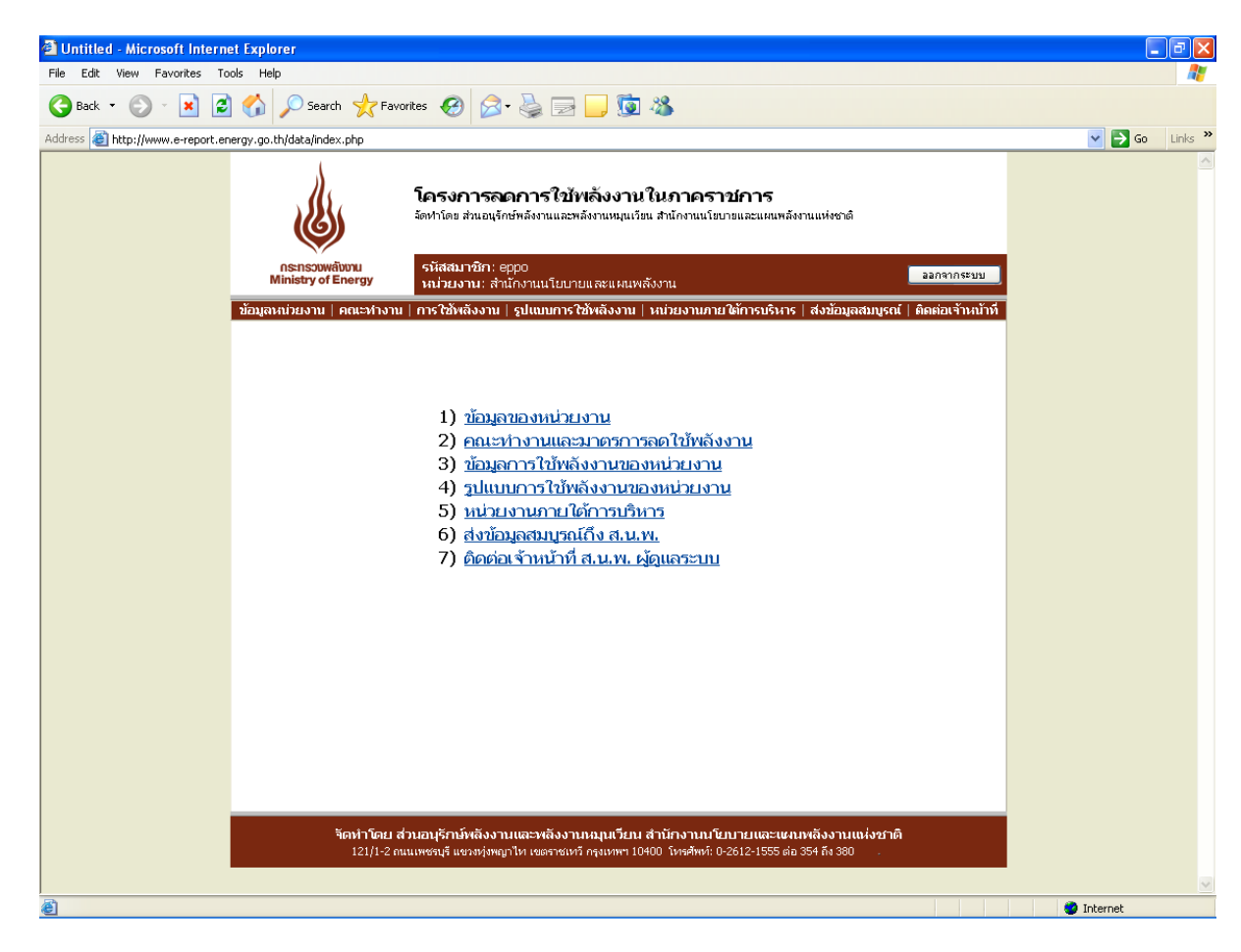

รูปที่ 2 หน้าแรกของเว็บไซต์

หน้าแรกของเว็บไซต์ประกอบด้วยเมนูย่อย 7 เมนู เพื่อให้ผู้ใช้เข้าสู่หน้าที่ต้องการได้ รวดเร็วยิ่งขึ้น ดังนี้

- 1) ข้อมูลหน่วยงาน
- 2) คณะทำงานและมาตรการลดใช้พลังงาน
- 3) ข้อมูลการใช้พลังงานของหน่วยงาน
- 4) รูปแบบการใช้พลังงานของหน่วยงาน
- 5) หน่วยงานภายใต้การบริหาร
- 6) ส่งข้อมูลสมบูรณ์ถึง สนพ.
- 7) ติดต่อเจ้าหน้าที่ สนพ. ผู้ดูแลระบบ

### **2. การกรอกข้อมลู หน่วยงานและข้อมลู พลงังาน**

ผู้ใช้จะต้องทำการกรอกข้อมูลในเมนูย่อยที่ 1-5 ให้ครบถ้วน ประกอบด้วย

### *2.1 เมนูย่อยที่1 รายละเอียดของหน่วยงาน* (ดังรูปที่ 3) ประกอบด้วย 3 ส่วน ดังนี้

1) ข้อมูลหน่วยงาน ผู้ใช้สามารถบันทึก / แก้ไข ข้อมูลหน่วยงาน ทั้งภาษาไทยและ ภาษาอังกฤษ ชื่อหน่วยงานก่อนปฏิรูประบบราชการ ปี 2546 ที่ตั้งหน่วยงาน (เลขที่/อาคาร ถนน ตำบล อำเภอ จังหวัด โทรศัพท์ โทรสาร เว็บไซต์ของหน่วยงาน) สังกัดของหน่วยงาน และหมายเหตุ (สำหรับบักทึกข้อมูลอื่นๆ) โดยระบบจะทำการบังคับการกรอกข้อมูล ชื่อหน่วยงาน (ไทย) อำเภอ จังหวัด รหัสไปรษณีย์ โทรศัพท์ โทรสาร (ดังรูปที่ 4)

2) ข้อมูลผู้ประสานงาน สามารถกรอกข้อมูลผู้ประสานงาน ได้ 2 รายชื่อ แต่ละรายชื่อ ประกอบด้วย ชื่อผู้ประสานงาน ตำแหน่ง โทรศัพท์ โทรสาร และ E-mail address โดยระบบจะทำการบังคับ ึ การกรอกรายละเอียด สำหรับผู้ประสานงานที่ 1 โดยไม่จำเป็นต้องกรอกชื่อผุ้ประสานงานที่2 (ดังรูปที่ 5) 3) เปลี่ยนรหัสเข้าระบบ ผู้ใช้สามารถเปลี่ยนรหัสผ่านได้ตามต้องการที่ช่องรหัสผ่าน ใหม่ และทำการยืนยันรหัสผ่านอีกครั้ง (ดังรูปที่ 6)

ในการบันทึก / แก้ไข ข้อมูลดังกล่าว ผู้ใช้จะต้องกดปุ่มปรับปรุงข้อมูล ในหัวข้อที่จะทำการ ึกรอก/แก้ไข ตาม ( **5 )** ในรูปที่ 3 และเมื่อทำการกรอก/แก้ไขข้อมูลเรียบร้อยแล้ว ให้ทำการบันทึก ข้อมูลทุกครั้ง โดยกดบุมบันทึกข้อมูลตาม **( ธ )** ในรูปที่ 4

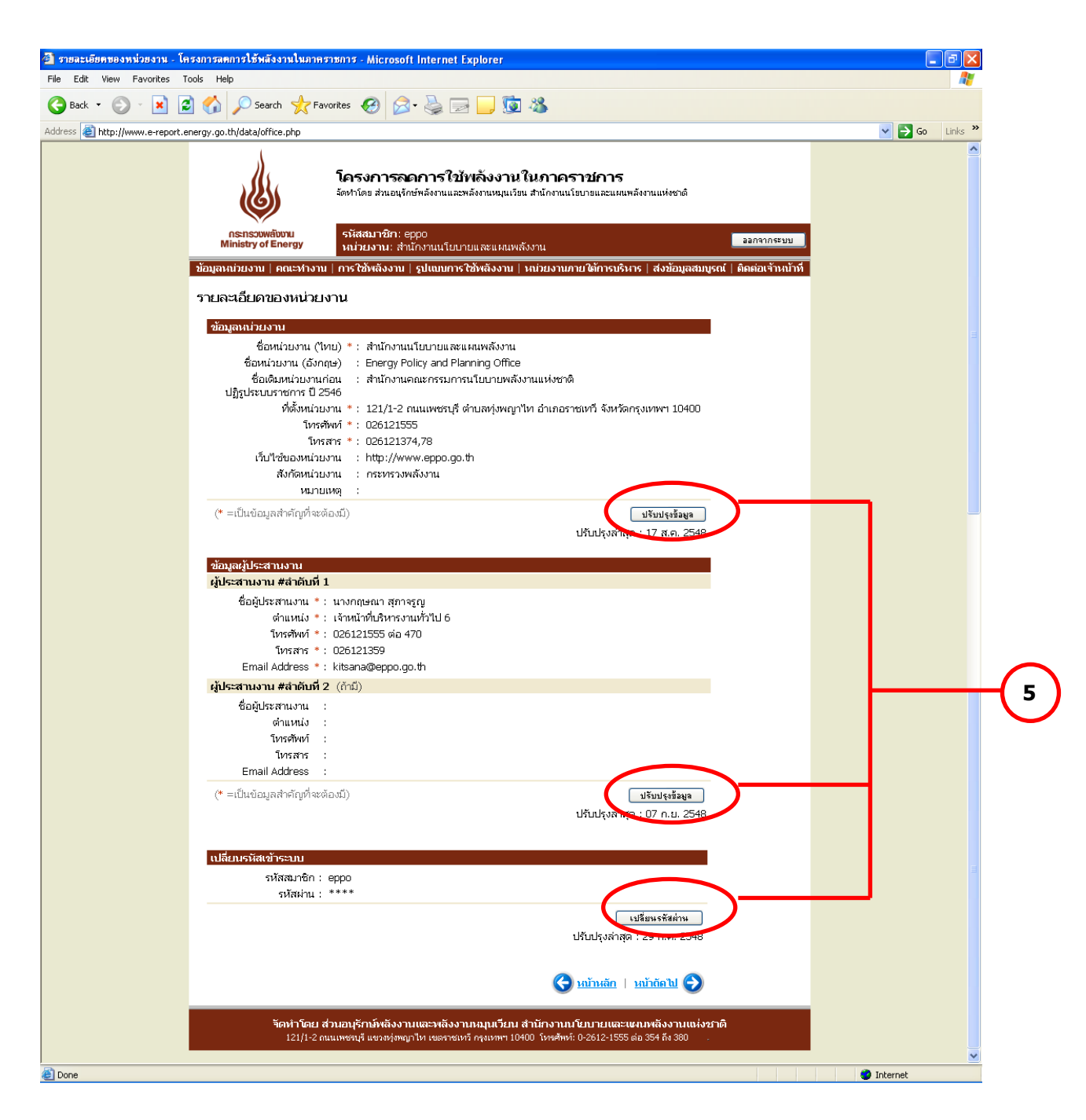

รูปที่ 3 หน้าเมนูย่อยที่1 ข้อมูลหน่วยงาน

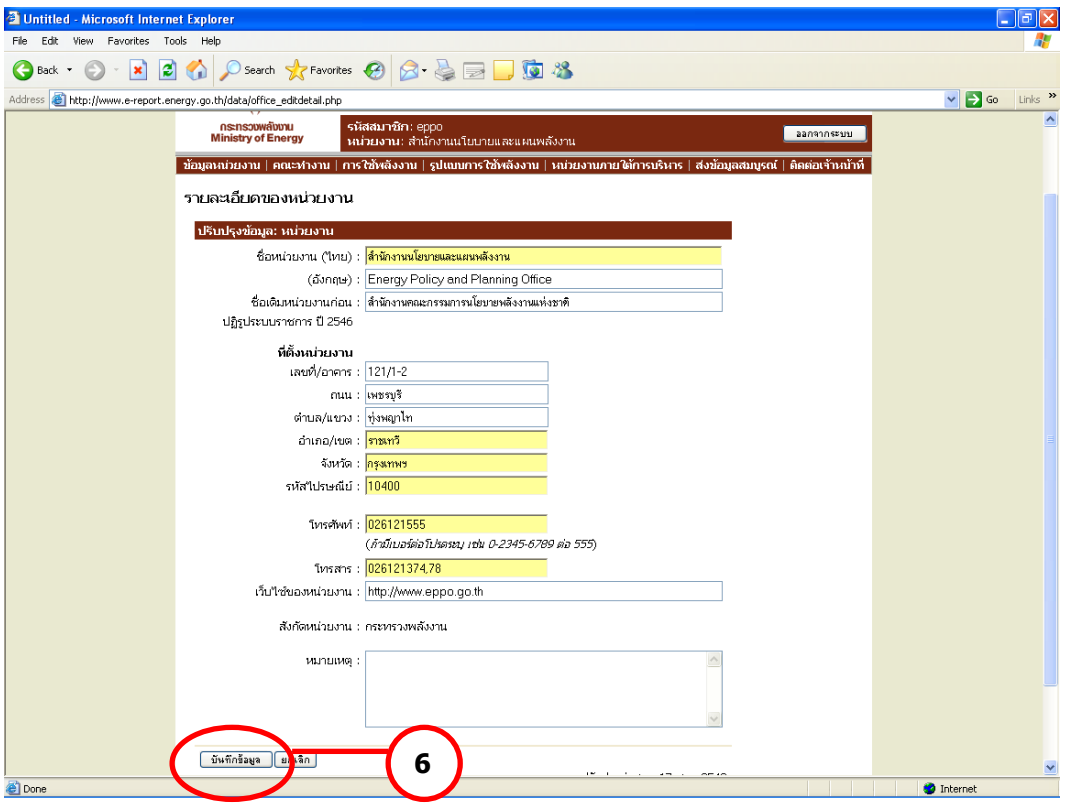

# รูปที่ 4 หน้าข้อมูลหน่วยงาน

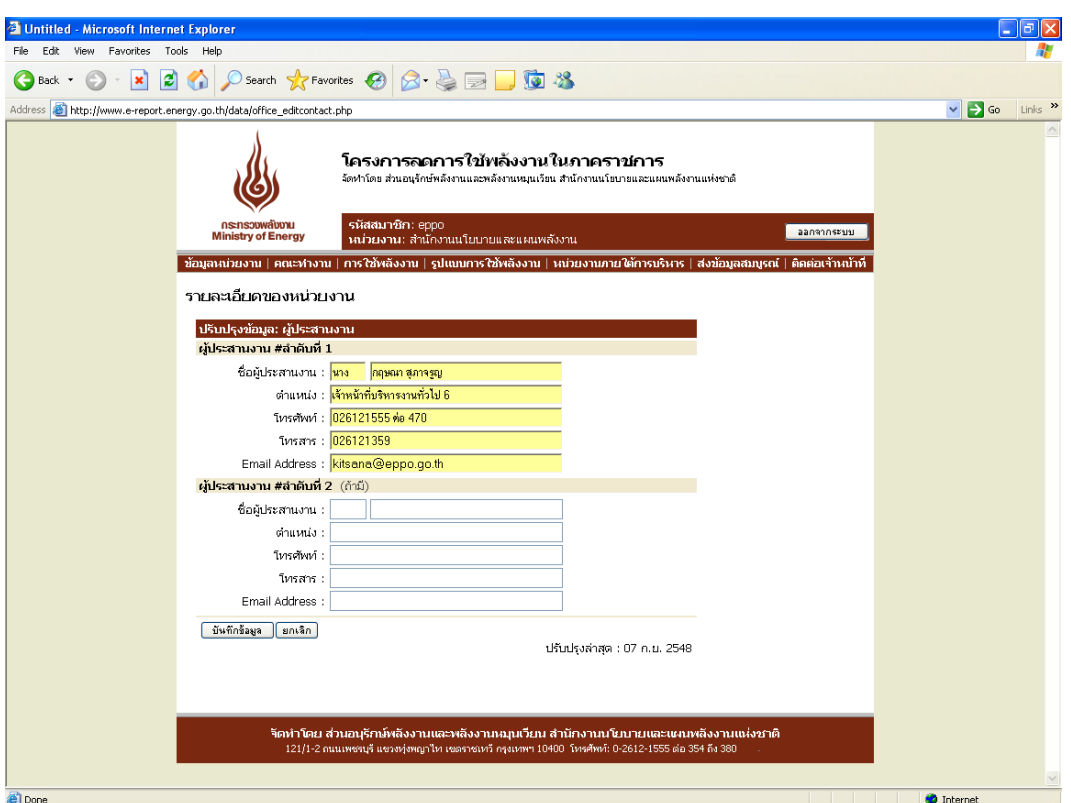

# รูปที่ 5 หน้าข้อมูลผู้ประสานงาน

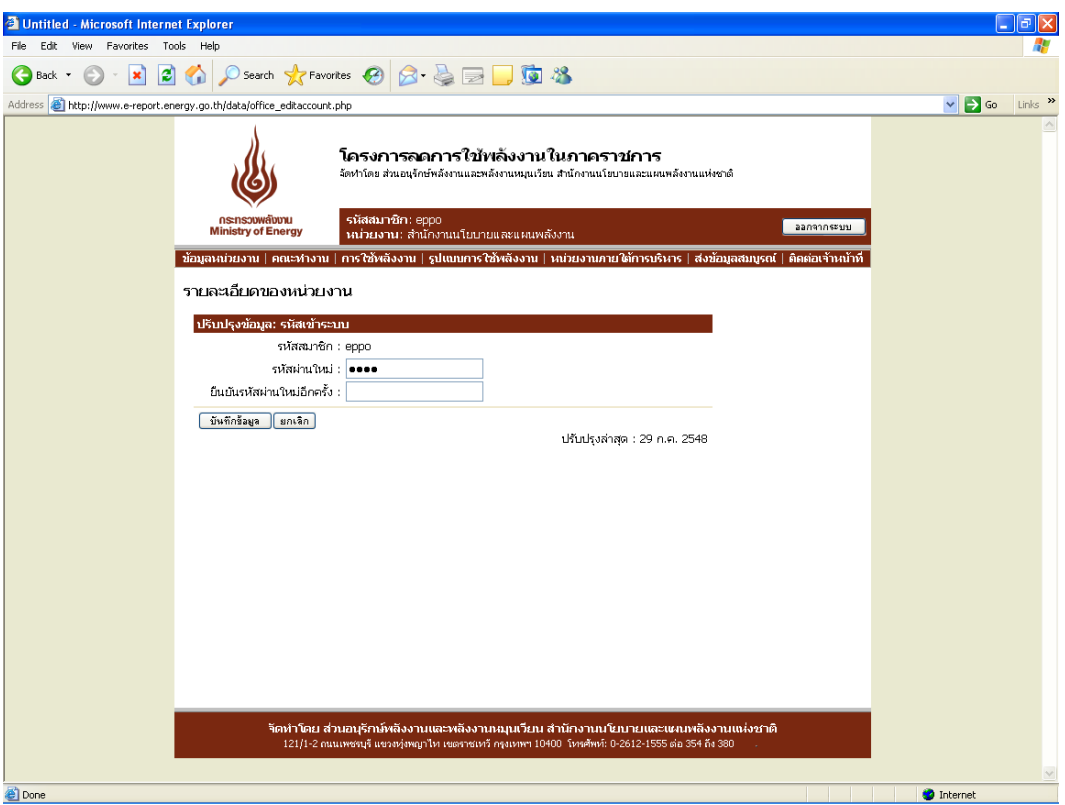

## รูปที่ 6 หน้าเปลี่ยนรหัสเข้าระบบ

## *2.2 เมนูย่อยที่2 คณะทา งานและมาตรการลดใช้พลงังาน*

หน้าคณะทำงานและมาตรการลดใช้พลังงาน (ดังรูปที่ 7) ประกอบด้วย 2 ส่วน ดังนี้

- รายชื่อคณะทำงานด้านการลดใช้พลังงานของหน่วยงาน
- มาตรการประหยัดพลังงานของหน่วยงาน

| <b>C</b> Untitled - Microsoft Internet Explorer |                                                                                       |                                                                                                    |                      |                               |                       |                         |              |
|-------------------------------------------------|---------------------------------------------------------------------------------------|----------------------------------------------------------------------------------------------------|----------------------|-------------------------------|-----------------------|-------------------------|--------------|
| Favorites Tools Help<br>Edit<br>View<br>File    |                                                                                       |                                                                                                    |                      |                               |                       |                         |              |
| $\boldsymbol{\mathsf{x}}$<br>Back               |                                                                                       |                                                                                                    |                      |                               |                       |                         |              |
| <b>Address</b>                                  | http://www.e-report.energy.go.th/data/team.php                                        |                                                                                                    |                      |                               |                       | $\vee$ $\Rightarrow$ Go | Links        |
|                                                 |                                                                                       | โครงการลดการใช้พลังงานในภาคราชการ<br>จัดทำโดย ส่วนอนุรักษ์พลังงานและพลังงานหมุนเวียน สำนักงานนโยบายและแผนพลังงานแห่งชาติ                 |                      |                               |                       |                         |              |
|                                                 | กระทรวงพลังงาน<br><b>Ministry of Energy</b>                                           | รหัสสมาชิก: eppo<br>ำผ่วยงาน: สำนักงานนโยบายและแผนพลังงาน                                                                                |                      |                               | ออกจากระบบ            |                         |              |
|                                                 |                                                                                       | <u>ข้อมูลหน่วยงาน   คณะห่างาน   การใช้พลังงาน   รูปแบบการใช้พลังงาน   หน่วยงานภายใต้การบริหาร   ส่งข้อมูลสมบูรณ์   ติดต่อเจ้าหน้าที่</u> |                      |                               |                       |                         |              |
|                                                 | คณะทำงานและมาตรการลดใช้พลังงาน                                                        | รายชื่อคณะทำงานด้านการลดใช้พลังงานของหน่วยงาน                                                                                            |                      |                               |                       |                         |              |
|                                                 | ชื่อ-นามสกุล                                                                          | ตำแหน่งภายในหน่วยงาน                                                                                                    | โทรศัพท์             | โทรสาร                        |                       |                         |              |
|                                                 | 1. นายเมตตา บันเทิงสุข                                                                | ผู้อำนวยการสำนักงานนโยบายและแผนพลังงาน                                                                                                   | 0 2612 1355          | 0 2612 1350                   | $-2x$                 |                         |              |
|                                                 | 2. นายวีระพล จิรประดิษฐกุล                                                            | รองผู้อำนวยการสำนักงานนโยบายและแผนพลังงาน                                                                                                |                      |                               | $\Leftrightarrow$ / X |                         |              |
|                                                 | 3. นายเชาวลิต พิชาลัย                                                                 | ผู้อำนวยการสำนักวิเคราะห์แผนพลังงาน หรือผู้แทน                                                                                           |                      |                               | 4.7x                  |                         |              |
|                                                 | 4. นายบุญส่ง เกิดกลาง                                                                 | ผู้อำนวยการนโยบายและแผนพลังงาน หรือผู้แทน                                                                                                |                      |                               | 42x                   |                         |              |
|                                                 | 5. นางเอมอร์ ซีพสุมล                                                                  | เลขานการกรม                                                                                                    |                      |                               | $\div$ 2 $\times$     |                         |              |
|                                                 | 6. นางดวงสุดา จิรประดิษฐกุล                                                           | หัวหน้ากล่มงานช่วยอำนวยการและประชาสัมพันธ์                                                                                               |                      |                               | 4.7x                  |                         |              |
|                                                 | 7. นางกฤษณา สุภาจรณ                                                                   | หัวหน้ากลุ่มงานบริหารทั่วไป                                                                                                    | ปี 2612 1555 ต่อ 470 | 0 2612 1358-<br>9             | $\div$ 2 $\times$     |                         |              |
|                                                 | $8. -$                                                                                | ผู้แทนส่วนอนุรักษ์พลังงานและพลังงานหมุนเวียน                                                                                             |                      |                               | $\sim$ $\lambda$ X    |                         |              |
|                                                 |                                                                                       |                                                                                                    |                      |                               | เพิ่มรายชื่อ          |                         |              |
|                                                 |                                                                                       |                                                                                                    |                      | ปรับปรุงล่าสุด : 21 ก.ย. 2548 |                       |                         |              |
|                                                 |                                                                                       |                                                                                                    |                      |                               |                       |                         |              |
|                                                 |                                                                                       |                                                                                                    |                      |                               |                       |                         |              |
|                                                 | มาตรการประหยัดพลังงานของหน่วยงาน                                                      |                                                                                                    |                      |                               |                       |                         |              |
|                                                 | แผนปฏิบัติการลดใช้ใฟฟ้า แผนปฏิบัติการลดใช้น้ำมัน                                      |                                                                                                    |                      |                               |                       |                         |              |
|                                                 | 1. ขับรถไม่เกิน 90 เปลี่ยนมาใช้ NGV ในรถบางส่วน                                       |                                                                                                    |                      |                               |                       |                         |              |
|                                                 | 2. ลดระยะเวลาการเปิดเครื่องปรับอากาศ โดยเปิด 9.00 น. ปิด 16.30 น. และปิดช่วงพักเที่ยง |                                                                                                    |                      |                               |                       |                         |              |
|                                                 | 3. ปิดใฟช่วงพักเที่ยง และหลังเลิกงาน                                                  |                                                                                                    |                      |                               |                       |                         |              |
|                                                 |                                                                                       |                                                                                                    |                      | ปรับปรุงข้อมูล                |                       |                         |              |
|                                                 |                                                                                       |                                                                                                    |                      | ปรับปรุงล่าสด : 26 ส.ค. 2548  |                       |                         | $\checkmark$ |
| <b>Done</b>                                     |                                                                                       |                                                                                                    |                      |                               |                       | <b>C</b> Internet       |              |

้รูปที่ 7 หน้าเมนูย่อยที่ 2 คณะทำงานและมาตรการลดใช้พลังงาน

โดยหน่วยงานสามารถปรับปรุงข้อมูลคณะทำงานและมาตรการลดใช้พลังงานและบันทึกข้อมูล ต่างๆเข้าฐานข้อมูล ดังนี้

1) <u>รายชื่อคณะทำงานด้านการลดใช้พลังงานของหน่วยงาน</u> กดปุ่มเพิ่มรายชื่อเพื่อ ึกรอกข้อมูล ชื่อ-นามสกุล ตำแหน่งภายในหน่วยงาน โทรศัพท์ โทรสาร ของคณะทำงานแต่ละท่าน (ดังรูปที่ 8) โดยหลังจากที่กดบันทึกข้อมูล ระบบจะแสดงรายชื่อในหน้าหลักของคณะทำงานทันที โดยมี ปุ่มปรับปรุงข้อมูลด้านข้าง 3 ปุ่ม ได้แก่ ปุ่มลูกศร (เลื่อนลำดับขึ้นลง) ปุ่มดินสอ (ปรับปรุงแก้ไขข้อมูล) ้ และปุ่มกากบาท (ลบรายชื่อดังกล่าวออกจากระบบ) (ดังรูปที่ 7)

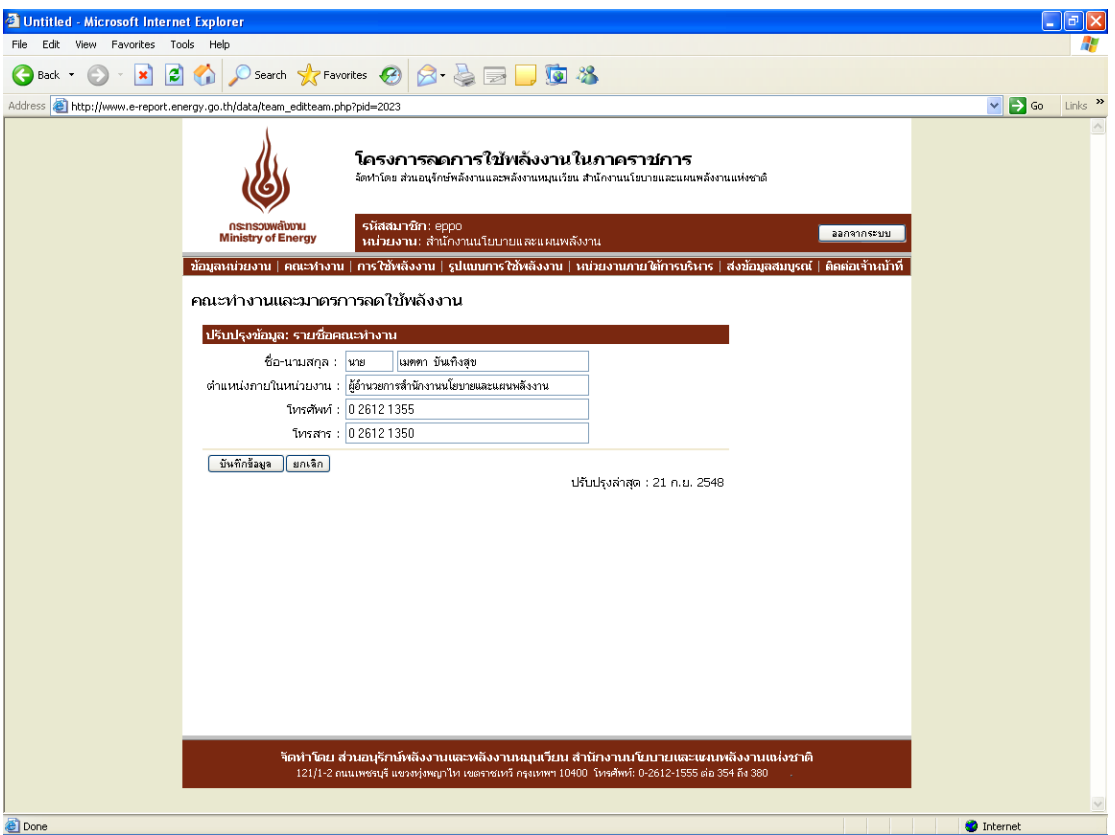

รูปที่ 8 หน้าปรับปรุงรายชื่อคณะทำงานด้านการลดใช้พลังงานของหน่วยงาน

2) <u>มาตรการประหยัดพลังงานของหน่วยงาน</u> เมื่อกดปุ่มปรับปรุงข้อมูล ระบบเข้าสู่ หน้าสำหรับกรอกข้อมูลมาตรการ/แผนปฏิบัติการลดใช้ไฟฟ้า และน้ำมัน โดยมีเครื่องมือที่สามารถ จัดรูปแบบอักษร ขนาด ความหนา ตัวเอียง ขีดเส้นใต้ การกำหนดลำดับ การปรับสีอักษร การเน้น ข้อความได้ตามต้องการ ซึ่งผู้ใช้สามารถคัดลอกข้อมูลตัวอักษรหรือตารางที่มีอยู่วางลงในช่องสำหรับ กรอกได้ (ดังรูปที่ 9)

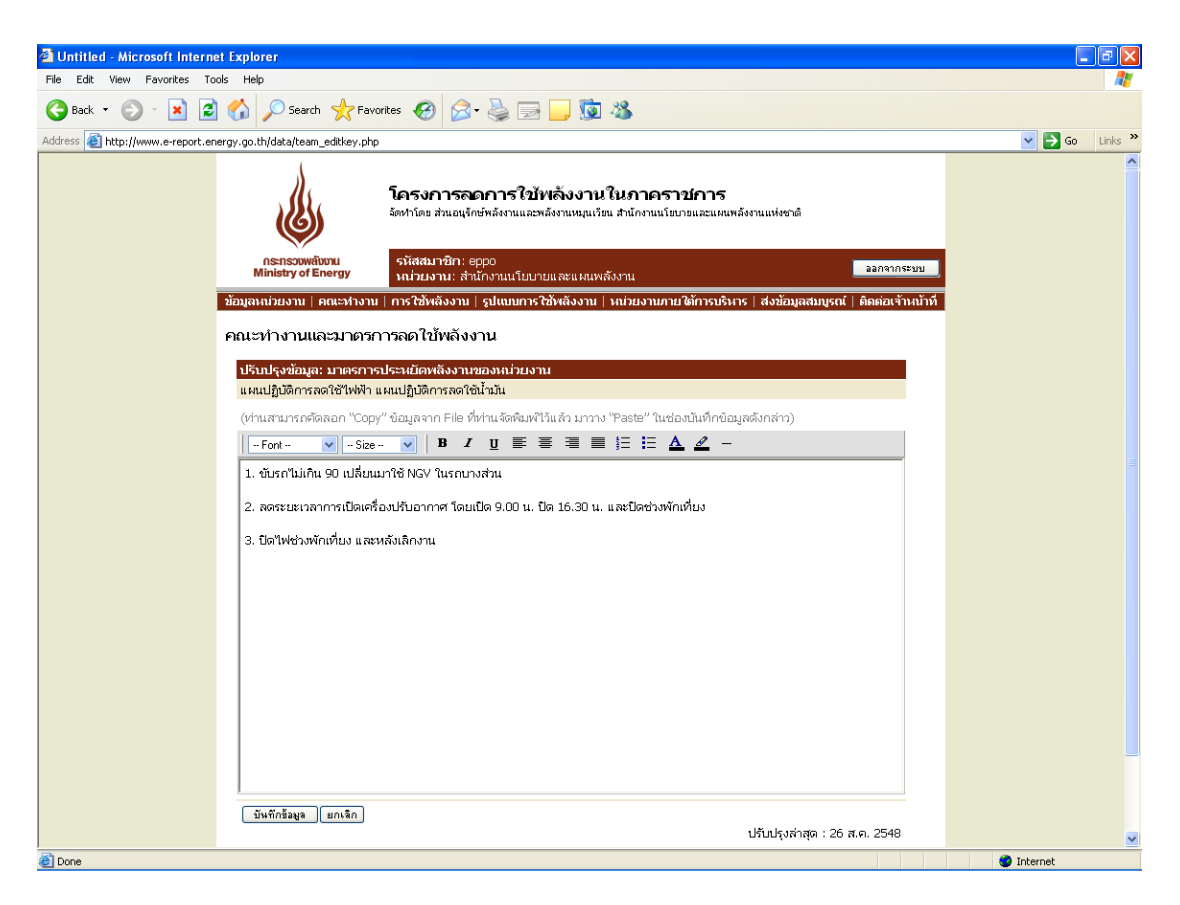

รูปที่ 9 หน้าปรับปรุงมาตรการประหยัดพลังงานของหน่วยงาน

## *2.3 เมนูย่อยที่3 ข้อมูลการใช้พลงังานของหน่วยงาน*

**หน้าข้อมลู การใช้พลงังานของหน่วยงาน** ประกอบด้วย 2 ส่วน ดังนี้

- บันทึกข้อมูลการใช้พลังงาน
- ดูข้อมูลการใช้พลังงานรายปีงบประมาณ

โดยหน่วยงานสามารถปรับปรุงข้อมูลการใช้พลังงานและบันทึกข้อมูลต่างๆเข้าฐานข้อมูล ดังนี้

1) บันทึกข้อมลการใช้พลังงาน ในส่วนของการบันทึกข้อมูล ระบบจะแสดงข้อมูลเป็น รายไตรมาสโดยสามารถเลือกปีงบประมาณและไตรมาส เมื่อทำการเลือกปีงบประมาณและไตรมาสที่จะ ท าการบันทึกแล้ว ระบบจะแสดงแบบฟอร์มการกรอกข้อมูลซึ่งเป็นแบบฟอร์มเดียวกับที่หน่วยงาน ราชการใช้ทำการกรอกข้อมูลและส่งให้ สนพ. อยู่ในป<sup>ั</sup>จจุบัน พร้อมทั้งดึงข้อมูลที่ได้ทำการกรอกไว้ใน หน้าหลักข้อมูลหน่วยงานมาแสดง ได้แก่ ชื่อหน่วยงาน จังหวัด ชื่อหน่วยงานเดิมก่อนปฏิรูปราชการปี 2546 สังกัดกรม สังกัดกระทรวง ชื่อผู้ประสานงาน (ลำดับที่ 1) สถานที่ติดต่อ โทรศัพท์ โทรสาร E-mail โดยอัตโนมัติ

ในส่วนบนของตารางข้อมูลการกรอก ผู้ใช้สามารถเลือกท่จีะกรอกข้อมูลไฟฟ้าและ น ้ามัน อย่างใดอย่างหนึ่ง หรือทั้งสองอย่างได้ เช่น หน่วยงานท่ีไม่ได้จ่ายค่าไฟฟ้าเองเน่ืองจากใช้

สำนักงานร่วมกับหน่วยงานอื่นจึงไม่ได้มีการตั้งงบประมาณไฟฟ้าโดยตรง มีแต่เพียงงบประมาณค่า เชื้อเพลิงเท่านั้น หน่วยงานลักษณะดังกล่าวสามารถท าการเลือกว่า *หน่วยงานของท่าน ไม่มี งบประมาณค่าไฟฟ้า และ มีงบประมาณค่าเชื้อเพลิง* ได้ เป็นต้น

ส าหรับส่วนตาราง สามารถแสดงตารางได้สูงสุด 3 ตาราง ดังนี้

- ส่วนของสำนักงาน
- ส่วนของบ้านพัก
- ส่วนการผลิต

โดยตารางจะทำการกรอกและแสดงข้อมูลปริมาณการใช้ไฟฟ้า (หน่วยไฟฟ้า/จำนวนเงิน) ข้อมูลปริมาณน้ำมัน (ปริมาณ น้ำมัน แก๊สโซฮอล์ ไบโอดีเซล ก๊าซธรรมชาติ/ จำนวนเงิน) ในไตรมาสที่เลือก พร้อมทั้งรวมผลทั้งหมดในไตรมาส/ปีงบประมาณที่เลือก และแสดงผลรวมในไตรมาสดังกล่าวใน ปีงบประมาณ 2546 (ปีฐาน) เพื่อทำการเปรียบเทียบ ปริมาณพลังงานที่เพิ่ม/ลด และเปอร์เซ็นต์ที่เพิ่ม/ลด ้ทั้งนี้หากข้อมูลในปี 2546 ไม่ครบถ้วนทำให้ไม่สามารถเปรียบเทียบ หรือข้อมูลไม่ครบไตรมาส ระบบจะ ไม่ทำการเปรียบเทียบ และขึ้นข้อความ รอข้อมูลปี 2546 หรือรอข้อมูลให้ครบไตรมาส

นอกจากนี้ยังสามารถกรอกข้อมูลปจจัยสาเหตุของการใช้พลังงานเพิ่มขึ้น/ลดลง และ หมายเหตุอื่นๆ เพิ่มเติมได้ (ดังรูปที่ 10)

2) ดูข้อมูลการใช้พลังงานรายปีงบประมาณ เป็นการแสดงรายงานการใช้พลังงานใน ของหน่วยงานแบบทุกเดือนครบปิ่งบประมาณ ซึ่งผู้ใช้จะไม่สามารถทำการแก้ไขข้อมูลได้ (ดังรูปที่ 11)

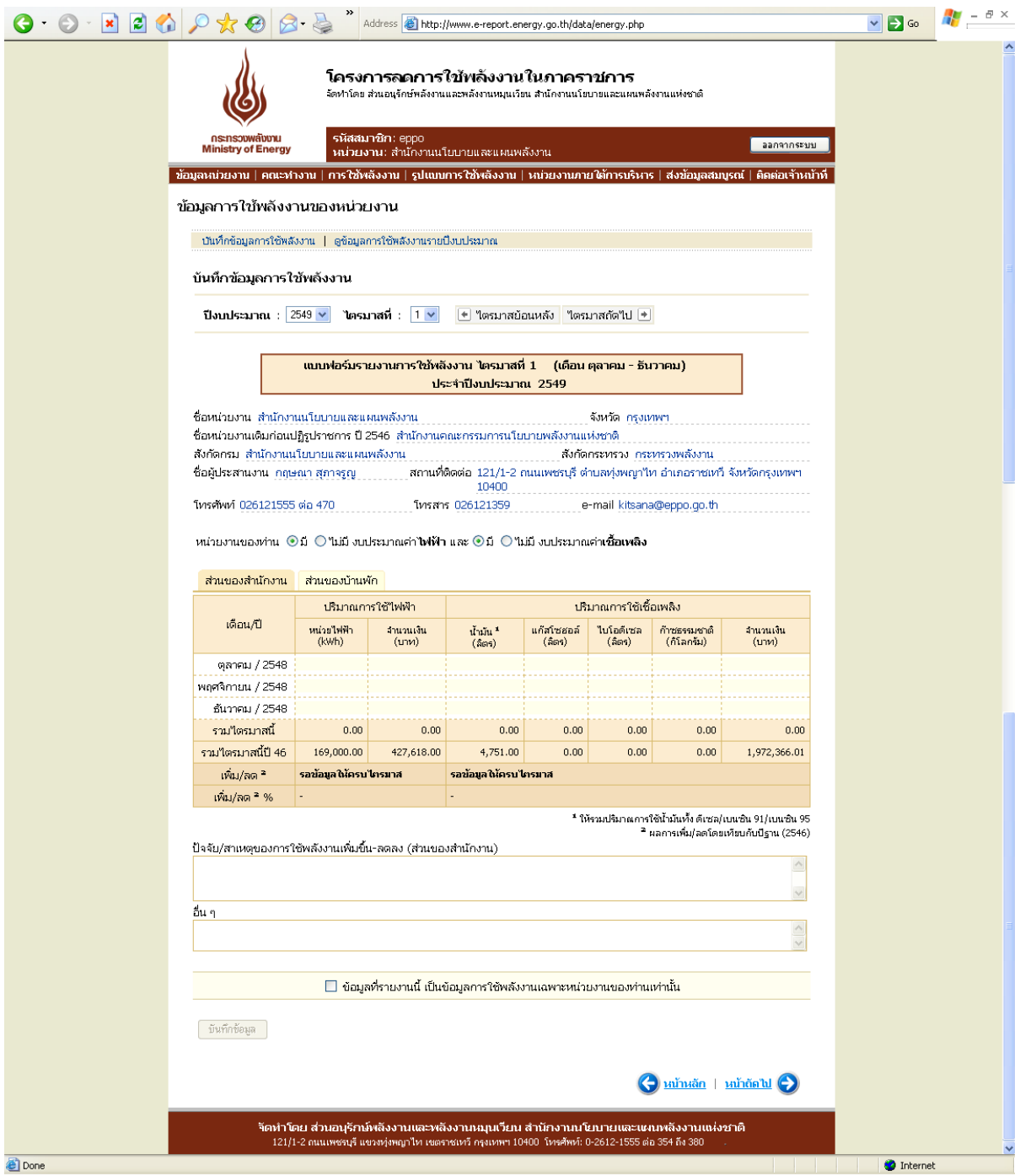

## รูปที่ 10 หน้าบันทึกข้อมูลการใช้พลังงาน

|   |                                                                                                    |                                                                                  |                                                                          | Address bttp://www.e-report.energy.go.th/data/energy_byearview.php?byr=2546                                                                                                    |                                                                                        |      |                       |                              |                                                          | $\Rightarrow$ Go  | $ \,\theta$ $\times$ |  |  |  |  |  |  |
|---|----------------------------------------------------------------------------------------------------|----------------------------------------------------------------------------------|--------------------------------------------------------------------------|----------------------------------------------------------------------------------------------------|----------------------------------------------------------------------------------------|------|-----------------------|------------------------------|----------------------------------------------------------|-------------------|----------------------|--|--|--|--|--|--|
|   |                                                                                                    |                                                                                  |                                                                          | โครงการลดการใช้พลังงานในภาคราชการ<br>จัดทำโดย ส่วนอนุรักษ์พลังงานและพลังงานหมุนเวียน สำนักงานนโยบายและแผนพลังงานแห่งชาติ                                                                  |                                                                                        |      |                       |                              |                                                          |                   |                      |  |  |  |  |  |  |
|   |                                                                                                    | กระทรวงพลังงาน<br><b>Ministry of Energy</b>                                      | รหัสสมาชิก: eppo<br>ออกจากระบบ<br>ำผว่ายงาน: สำนักงานนโยบายและแผนพลังงาน |                                                                                                    |                                                                                        |      |                       |                              |                                                          |                   |                      |  |  |  |  |  |  |
|   |                                                                                                    |                                                                                  |                                                                          |                                                                                                    |                                                                                        |      |                       |                              |                                                          |                   |                      |  |  |  |  |  |  |
|   | ่ ข้อมูลหน่วยงาน ∣ คณะทำงาน ∣ การใช้พลังงาน ∣ รูปแบบการใช้พลังงาน ∣ หน่วยงานภายใต้การบริหาร ∣ ส่งข้อมูลสมบูรณ์ ∣ ติดต่อเจ้าหน้าที่ |                                                                                  |                                                                          |                                                                                                    |                                                                                        |      |                       |                              |                                                          |                   |                      |  |  |  |  |  |  |
|   |                                                                                                    | ข้อมูลการใช้พลังงานของหน่วยงาน                                                   |                                                                          |                                                                                                    |                                                                                        |      |                       |                              |                                                          |                   |                      |  |  |  |  |  |  |
|   |                                                                                                    | ี บันทึกข้อมูลการใช้พลังงาน   ดูข้อมูลการใช้พลังงานรายปีงบประมาณ                 |                                                                          |                                                                                                    |                                                                                        |      |                       |                              |                                                          |                   |                      |  |  |  |  |  |  |
|   |                                                                                                    | ดข้อมูลการใช้พลังงานรายปิ่งบประมาณ                                               |                                                                          |                                                                                                    |                                                                                        |      |                       |                              |                                                          |                   |                      |  |  |  |  |  |  |
|   |                                                                                                    | ปีงบประมาณ : 2546 $\times$                                                       |                                                                          | $\blacktriangleright$ ปีย้อนหลัง <b>ปีถัดใป</b> $\blacktriangleright$                                                                                                    |                                                                                        |      |                       |                              |                                                          |                   |                      |  |  |  |  |  |  |
|   |                                                                                                    |                                                                                  |                                                                          |                                                                                                    |                                                                                        |      |                       |                              |                                                          |                   |                      |  |  |  |  |  |  |
|   |                                                                                                    |                                                                                  |                                                                          | รายงานการใช้พลังงาน ประจำปีงบประมาณ 2546                                                                                                    |                                                                                        |      |                       |                              |                                                          |                   |                      |  |  |  |  |  |  |
|   |                                                                                                    | ชื่อหน่วยงาน สำนักงานนโยบายและแผนพลังงาน                                         |                                                                          |                                                                                                    |                                                                                        |      | จังหวัด กรุงเทพฯ      |                              |                                                          |                   |                      |  |  |  |  |  |  |
|   |                                                                                                    | ชื่อหน่วยงานเดิมก่อนปฏิรูปราชการ ปี 2546 สำนักงานคณะกรรมการนโยบายพลังงานแห่งชาติ |                                                                          |                                                                                                    |                                                                                        |      |                       |                              |                                                          |                   |                      |  |  |  |  |  |  |
|   |                                                                                                    | สังกัดกรม สำนักงานนโยบายและแผนพลังงาน                                            |                                                                          |                                                                                                    |                                                                                        |      |                       | สังกัดกระทรวง กระทรวงพลังงาน |                                                          |                   |                      |  |  |  |  |  |  |
|   |                                                                                                    | ชื่อผู้ประสานงาน กฤษณา สุภาจรูญ                                                  |                                                                          |                                                                                                    | ิสถานที่ติดต่อ 121/1-2 ถนนเพชรบุรี ตำบลทุ่งพญาให อำเภอราชเทวี จังหวัดกรุงเทพฯ<br>10400 |      |                       |                              |                                                          |                   |                      |  |  |  |  |  |  |
|   |                                                                                                    | โทรศัพท์ 026121555 ต่อ 470                                                       |                                                                          |                                                                                                    | โทรสาร 026121359                                                                       |      |                       | e-mail kitsana@eppo.go.th    |                                                          |                   |                      |  |  |  |  |  |  |
|   |                                                                                                    |                                                                                  |                                                                          |                                                                                                    |                                                                                        |      |                       |                              |                                                          |                   |                      |  |  |  |  |  |  |
|   |                                                                                                    | ส่วนของสำนักงาน                                                                  | ส่วนของบ้านพัก                                                           |                                                                                                    |                                                                                        |      |                       |                              |                                                          |                   |                      |  |  |  |  |  |  |
|   |                                                                                                    |                                                                                  |                                                                          | ปริมาณการใช้ไฟฟ้า                                                                                                    |                                                                                        |      | ปรมาณการใช้เชื่อเพลิง |                              |                                                          |                   |                      |  |  |  |  |  |  |
|   |                                                                                                    | เดือน/ปี                                                                         | หน่วยใฟฟ้า<br>(kWh)                                                      | ไบโอดีเซล<br>จานวนเงิน<br>น้ำมัน "<br>แก้สโซฮอล์<br>ก้าชธรรมชาติ<br>จำนวนเงิน<br>(บาท)<br>(565)<br>(ລິຕາ)<br>(ລິຕາ)<br>(กิโลกรัม)<br>(nm)                                                 |                                                                                        |      |                       |                              |                                                          |                   |                      |  |  |  |  |  |  |
|   |                                                                                                    | ้ตุลาคม / 2545                                                                   | 48,000.00                                                                | 121,489.75                                                                                                    | 1,524.00                                                                               | 0.00 | 0.00                  | 0.00                         | 21,469.13                                                |                   |                      |  |  |  |  |  |  |
|   |                                                                                                    | พฤศจิกายน / 2545                                                                 | 63,000.00                                                                | 159,379.00                                                                                                    | 1,585.00                                                                               | 0.00 | 0.00                  | 0.00                         | 1,927,354.00                                             |                   |                      |  |  |  |  |  |  |
|   |                                                                                                    | ี ธันวาคม / 2545                                                                 | 58,000.00                                                                | 146,749.25                                                                                                    | 1,642.00                                                                               | 0.00 | 0.00                  | 0.00                         | 23,542.88                                                |                   |                      |  |  |  |  |  |  |
|   |                                                                                                    | มกราคม / 2546                                                                    | 52,000.00                                                                | 131,593.50                                                                                                    | 1,636.00                                                                               | 0.00 | 0.00                  | 0.00                         | 25,036.46                                                |                   |                      |  |  |  |  |  |  |
|   |                                                                                                    | กุมภาพันธ์ / 2546                                                                | 52,000.00                                                                | 133,913.75                                                                                                    | 1,202.00                                                                               | 0.00 | 0.00                  | 0.00                         | 18,561.90                                                |                   |                      |  |  |  |  |  |  |
|   |                                                                                                    | มีนาคม / 2546                                                                    | 64,000.00                                                                | 164,760.50                                                                                                    | 1,691.00                                                                               | 0.00 | 0.00                  | 0.00                         | 25,965.94                                                |                   |                      |  |  |  |  |  |  |
|   |                                                                                                    | แนะกมน / 2546                                                                    | 60,000.00                                                                | 154,478.25                                                                                                    | 1,512.00                                                                               | 0.00 | 0.00                  | 0.00                         | 24,842.21                                                |                   |                      |  |  |  |  |  |  |
|   |                                                                                                    | พฤษภาคม / 2546                                                                   | 59,000.00                                                                | 151,907.75                                                                                                    | 1,375.00                                                                               | 0.00 | 0.00                  | 0.00                         | 20,461.51                                                |                   |                      |  |  |  |  |  |  |
|   |                                                                                                    | ้มิถุนายน / 2546                                                                 | 63,000.00                                                                | 162,190.00                                                                                                    | 1,199.00                                                                               | 0.00 | 0.00                  | 0.00                         | 16,179.03                                                |                   |                      |  |  |  |  |  |  |
|   |                                                                                                    | กรกฎาคม / 2546                                                                   | 63,000.00                                                                | 162,190.00                                                                                                    | 1,329.00                                                                               | 0.00 | 0.00                  | 0.00                         | 18,920.71                                                |                   |                      |  |  |  |  |  |  |
|   |                                                                                                    | ี สิงหาคม / 2546                                                                 | 61,000.00                                                                | 157,048.75                                                                                                    | 1,215.00                                                                               | 0.00 | 0.00                  | 0.00                         | 18,494.76                                                |                   |                      |  |  |  |  |  |  |
|   |                                                                                                    | กันยายน / 2546                                                                   | 62,000.00                                                                | 159,619.25                                                                                                    | 1,458.00                                                                               | 0.00 | 0.00                  | 0.00                         | 21,544.12                                                |                   |                      |  |  |  |  |  |  |
|   |                                                                                                    | รวมปังบประมาณนี้                                                                 | 705,000.00                                                               | 1,805,319.75                                                                                                    | 17,368.00                                                                              | 0.00 | 0.00                  | 0.00                         | 2,162,372.65                                             |                   |                      |  |  |  |  |  |  |
|   |                                                                                                    | รามปังบประมาณ 46                                                                 | 705,000.00                                                               | 1,805,319.75                                                                                                    | 17,368.00                                                                              | 0.00 | 0.00                  | 0.00                         | 2,162,372.65                                             |                   |                      |  |  |  |  |  |  |
|   |                                                                                                    | เพิ่ม/ลด                                                                         | 0.00                                                                     | 0.00                                                                                                    | 0.00                                                                                   |      |                       | ÷                            | 0.00                                                     |                   |                      |  |  |  |  |  |  |
|   |                                                                                                    | เพิ่ม/ลด <sup>2</sup> %                                                          | 0.00 %                                                                   | $0.00 \%$                                                                                                    | 0.00 %                                                                                 |      |                       |                              | $0.00 \%$                                                |                   |                      |  |  |  |  |  |  |
|   |                                                                                                    |                                                                                  |                                                                          |                                                                                                    |                                                                                        |      |                       |                              | * ให้รวมปริมาณการใช้น้ำมันทั้ง ดีเซล/เบนชิน 91/เบนชิน 95 |                   |                      |  |  |  |  |  |  |
|   |                                                                                                    |                                                                                  |                                                                          |                                                                                                    |                                                                                        |      |                       |                              | <sup>2</sup> ผลการเพิ่ม/ลดโดยเทียบกับปีฐาน (2546)        |                   |                      |  |  |  |  |  |  |
|   |                                                                                                    |                                                                                  |                                                                          | ██ ข้อมูลที่รายงานนี้ เป็นข้อมูลการใช้พลังงานเฉพาะหน่วยงานของท่านเท่านั้น                                                                                                    |                                                                                        |      |                       |                              |                                                          |                   |                      |  |  |  |  |  |  |
|   |                                                                                                    |                                                                                  |                                                                          |                                                                                                    |                                                                                        |      |                       |                              |                                                          |                   |                      |  |  |  |  |  |  |
|   |                                                                                                    |                                                                                  |                                                                          |                                                                                                    |                                                                                        |      |                       |                              |                                                          |                   |                      |  |  |  |  |  |  |
|   |                                                                                                    | $\bigodot$ หน้าหลัก   หน้าถัดไป                                                  |                                                                          |                                                                                                    |                                                                                        |      |                       |                              |                                                          |                   |                      |  |  |  |  |  |  |
|   |                                                                                                    |                                                                                  |                                                                          |                                                                                                    |                                                                                        |      |                       |                              |                                                          |                   |                      |  |  |  |  |  |  |
|   |                                                                                                    |                                                                                  |                                                                          | จัดทำโดย ส่วนอนุรักษ์พลังงานและพลังงานหมุนเวียน สำนักงานนโยบายและแผนพลังงานแห่งชาติ<br>121/1-2 ถนนเพชรบุรี แขวงหุ่งพญาไห เขตราชเหวี กรุงเทพฯ 10400  โทรศัพท์: 0-2612-1555 ต่อ 354 ถึง 380 |                                                                                        |      |                       |                              |                                                          |                   |                      |  |  |  |  |  |  |
| € |                                                                                                    |                                                                                  |                                                                          |                                                                                                    |                                                                                        |      |                       |                              |                                                          | <b>O</b> Internet |                      |  |  |  |  |  |  |
|   |                                                                                                    |                                                                                  |                                                                          |                                                                                                    |                                                                                        |      |                       |                              |                                                          |                   |                      |  |  |  |  |  |  |

รูปที่ 11 หน้าดูข้อมูลการใช้พลังงานรายปีงบประมาณ

#### *2.4 รปู แบบการใช้พลงังานของหน่วยงาน*

หน้ารูปแบบการใช้พลังงานของหน่วยงาน ประกอบด้วย 2 ส่วน ดังนี้

- รูปแบบการใช้ไฟฟ้า
- รูปแบบการใช้เชื้อเพลิง

(ดังรูปที่ 12)

โดยหน่วยงานสามารถปรับปรุงข้อมูลรูปแบบการใช้พลังงานและบันทึกข้อมูลต่างๆเข้า ฐานข้อมูล ดังนี้

- 1) รูปแบบการใช้ไฟฟ้า แบ่งเป็น 3 กรณี ได้แก่
	- หน่วยงานของท่านเป็นเจ้าของมิเตอร์วัดหน่วยการใช้ไฟฟ้า
		- i. โดยในกรณีที่หน่วยงานเป็นเจ้าของมิเตอร์สามารถแยกได้เป็น กรณีที่หน่วยงานเป็นเจ้าของมิเตอร์เอง (ไม่มีการใช้มิเตอร์ร่วมกับ หน่วยงานอื่น)

กรณีที่หน่วยงานใช้มิเตอร์ร่วมกับหน่วยงานอื่น สามารถเลือก หน่วยงานที่ใช้มิเตอร์ร่วมกับลักษณะต่างๆ ได้แก่ เอกชน บ้านพัก หน่วยงานราชการต่างๆ และอื่นๆ(ในกรณีที่เลือก *บ้านพัก* ระบบ จะแสดงตารางข้อมูลบ้านพักในหน้าหลักข้อมูลการใช้พลังงาน)

- ii. ส าหรบัรายงานการใช้ไฟฟ้าของหน่วยงานราชการท่ใีช้ไฟฟ้าร่วมกนั ระบบจะมีตัวเลือกเพื่อให้เลือกว่า ข้อมูลที่รายงานเป็นข้อมูลทั้งหมดใน ใบแจ้งหนี้ หรือเลือกหักข้อมูลหน่วยงานที่ใช้ร่วมกันเรียบร้อยแล้ว
- หน่วยงานของท่านไม่ได้เป็นเจ้าของมิเตอร์วัดหน่วยการใช้ไฟฟ้า จะสามารถกรอก ข้อมูลหน่วยงานที่เป็นเจ้าของมิเตอร์ได้ รวมทั้งการรายงานข้อมูลดังกล่าว
- การใช้ไฟฟ้าของหน่วยงานท่าน เพื่อทำการเลือกว่าหน่วยงานดังกล่าวสามารถ กรอกข้อมูลในส่วนบ้านพักอย่างเดียว หรือมีข้อมูลเพื่อการผลิตด้วย
- 2) รูปแบบการใช้เชื้อเพลิง แบ่งเป็น 2 กรณี ได้แก่
	- การใช้น้ำมันเชื้อเพลิงของหน่วยงานท่าน เพื่อทำการเลือกในกรณีที่ลักษณะของ หน่วยงานมีลักษณะที่ก่อให้เกิดรายได้หรือไม่
	- กรณีที่หน่วยงานมีกิจการเฉพาะ โดยเลือกว่าเป็นข้อมูลน้ำมันเชื้อเพลิงรวม หรือ แยกข้อมูลในส่วนของการผลิตหรือกิจการออกแล้ว

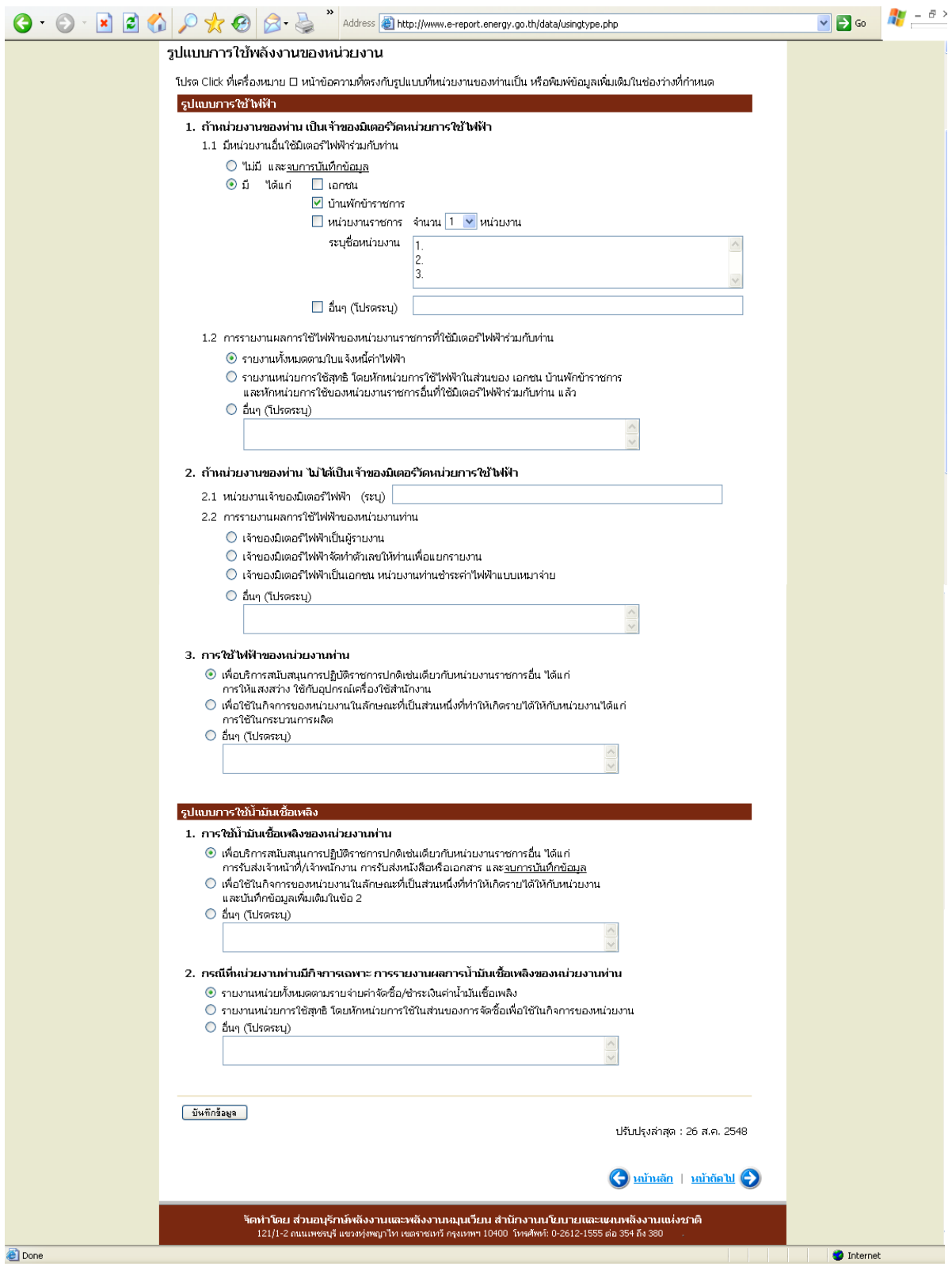

รูปที่ 12 หน้ารูปแบบการใช้พลังงานของหน่วยงาน

### *2.5 หน่วยงานภายใต้การบริหาร*

หน้าหน่วยงานภายใต้การบริหาร ประกอบด้วย 3 ส่วน ดังนี้

- หน่วยงานภายใต้การบริหาร
- ความครบถ้วนของจำนวนหน่วยงานภายใต้การบริหาร (1 ระดับชั้น)
- สถานการณ์ส่งข้อมูลสมบูรณ์ของหน่วยงานภายใต้การบริหาร

(ดังรูปที่ 13)

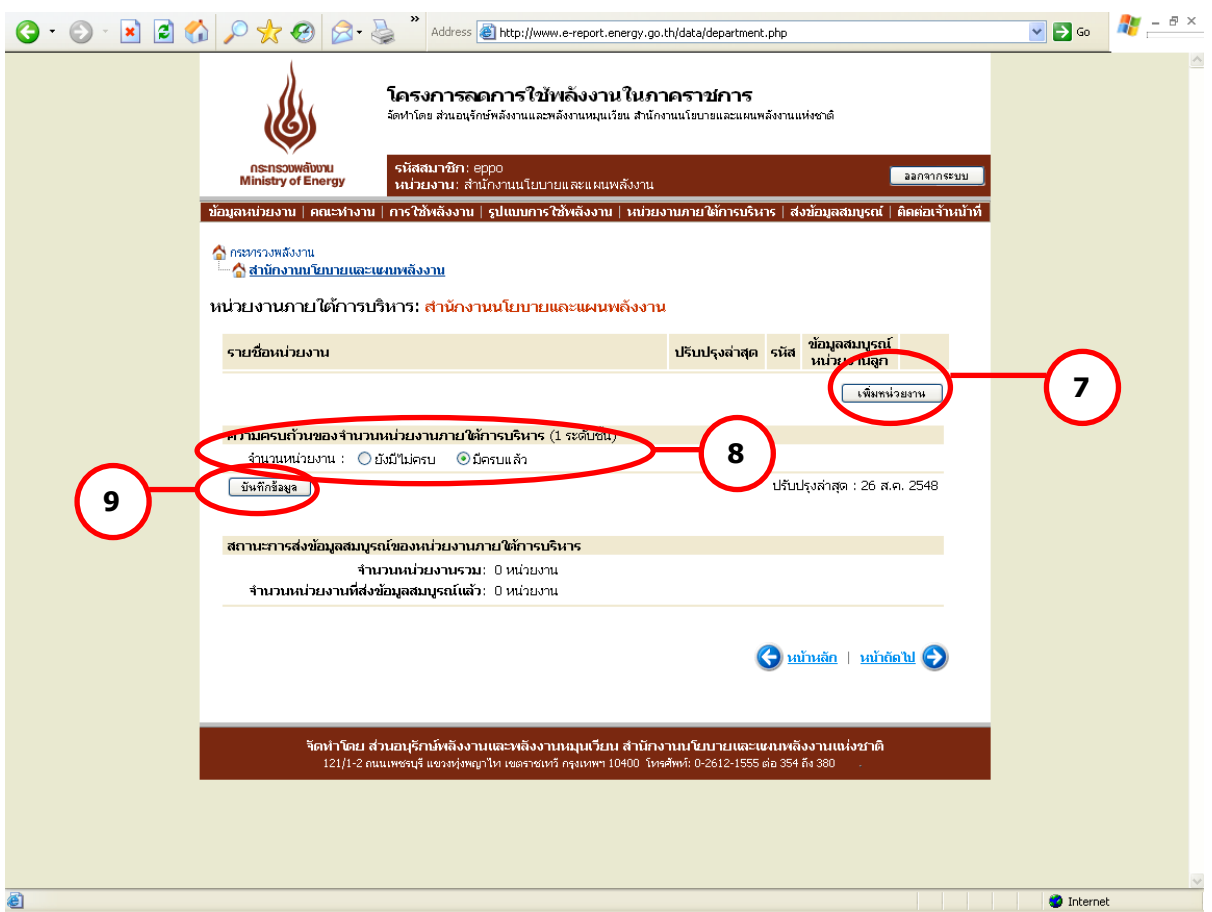

รูปที่ 13 หน้าหน่วยงานภายใต้การบริหาร

โดยหน่วยงานสามารถปรับปรุงข้อมูลหน่วยงานภายใต้การบริหาร และบันทึกข้อมูลต่างๆ เข้า ฐานข้อมูล ดังนี้

1) <u>หน่วยงานภายใต้การบริหาร</u> ผู้ใช้สามารถทำการเพิ่มหน่วยงานใต้การบริหาร โดยเพิ่ม หน่วยงานได้สูงสุดครั้งละ 30 หน่วยงาน เมื่อทำการเลือกจำนวนหน่วยงานที่ทำการเพิ่ม ระบบจะแสดง ี่ ช่องว่างสำหรับกรอกชื่อหน่วยงาน และรหัสสมาชิก ตามจำนวนที่ต้องการเพิ่มโดยอัตโนมัติ โดยรหัส

สมาชิกของหน่วยงานแม่จะถูกนำมาเป็นรหัสขึ้นต้นของรหัสสมาชิกหน่วยงานลูกโดยอัตโนมัติ (ดังรูปที่ 14) และเมื่อกดบันทึกข้อมูลรายชื่อที่เพิ่มจะปรากฏในหน้าหลักของหน่วยงานภายใต้การบริหาร

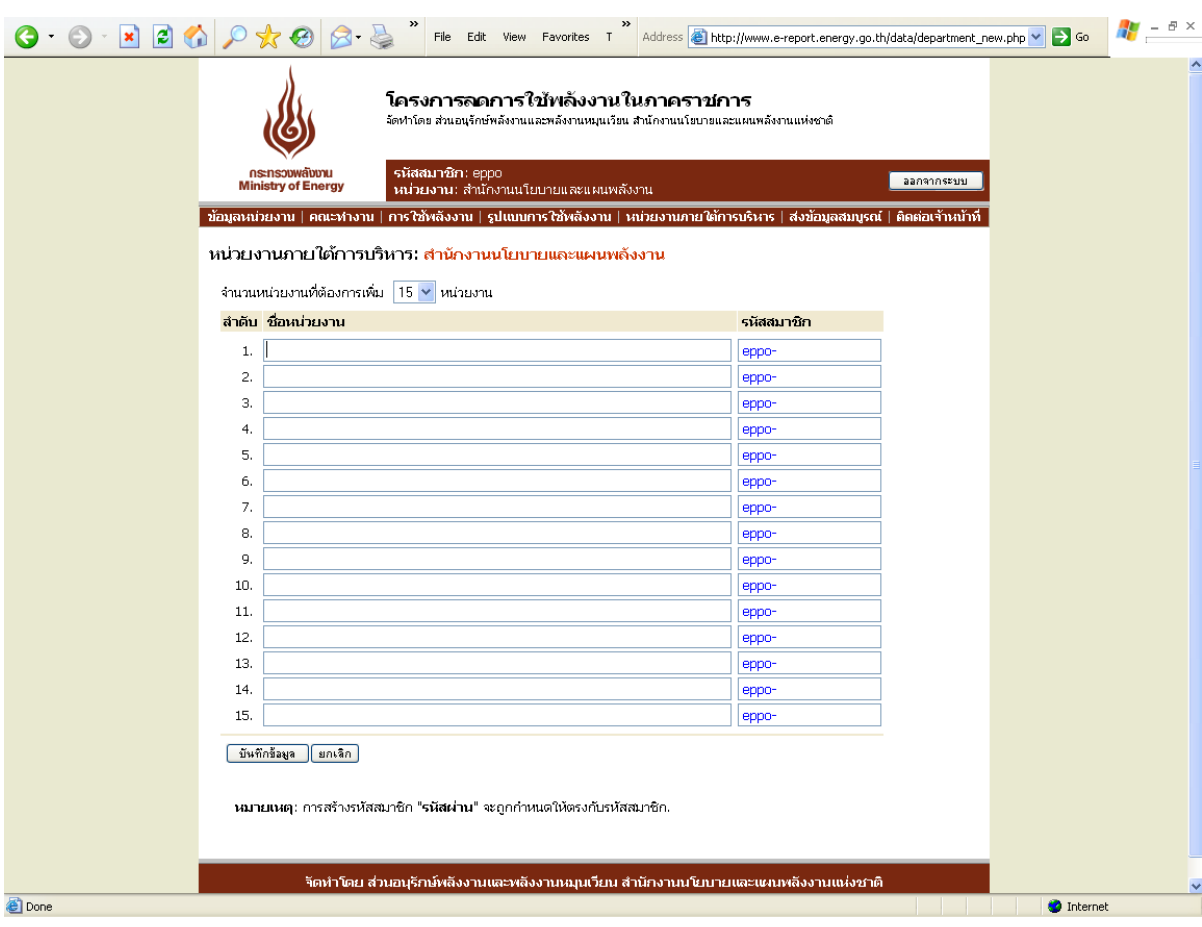

### รูปที่ 14 หน้าเพิ่มหน่วยงานภายใต้การบริหาร

ตัวอย่างการเพิ่มรายชื่อหน่วยงานภายใต้การบริหาร

#### *กรณีมีหน่วยงานภายใต้การบริหาร*

ี หน่วยงานอันดับที่ 1 : *กรมสรรพสามิต* มีหน่วยงานภายใต้การบริหารที่ตั้งอยู่ในภูมิภาค คือ สำนักงาน สรรพสามิตภาค จำนวน 9 หน่วยงาน เมื่อจะทำการเพิ่มหน่วยงาน ให้กดปุ่ม เพิ่มหน่วยงาน ตาม ระบบจะเข้าสู่หน้าส าหรับเพิ่มรายชื่อหน่วยงาน ผู้ใช้ **7** ี่<br>สามารถเลือกจำนวนหน่วยงานที่จะเพิ่มได้ตามต้องการ ตาม **( ่ 10 )** ในรูปที่ 15 เมื่อกรอกรายชื่อหน่วยงานภายใต้บริหารและรหัสสมาชิกครบถวนแล้ว ทำการ บันทึกข้อมูล และหน่วยงานหลักจะต้องทำการแจ้งรหัสสมาชิกให้กับหน่วยงาน ภายใต้การบริหารของตนให้ทราบเพื่อดำเนินการกรอกข้อมูลต่อไป หาก หน่วยงานนั้นๆ มีหน่วยงานภายใต้การบริหารอีก จะต้องทำการเพิ่มรายชื่อ หน่วยงานให้ครบถ้วน

- ี่ หน่วยงานอันดับที่ 2 : *สำนักงานสรรพสามิตภาค* มีหน่วยงานภายใต้การบริหารคือสำนักงาน สรรพสามิตพื้นที่ ซึ่งสำนักงานสรรพสามิตภาคจะต้องทำการเพิ่มรายชื่อให้ ส านักงานสรรพสามิตพื้นที่ที่ตั้งอยู่ในจังหวัดต่างๆ ให้ครบถ้วนตามขั้นตอนที่ได้ กล่าวไปแล้ว
- ่ หน่วยงานอันดับที่ 3 · *. สำนักงานสรรพสามิตพื้นที่* มีหน่วยงานภายใต้การบริหารคือสำนักงาน สรรพสามิตพื้นที่สาขา ซึ่งสำนักงานสรรพสามิตพื้นที่จะต้องทำการเพิ่มรายชื่อให้ ส านักงานสรรพสามิตพื้นที่สาขาต่างๆ ที่อยู่ภายใต้การบริหารให้ครบถ้วน
- หน่วยงานอันดับที่ 4 : *ส านักงานสรรพสามิตพื้นที่สาขา* หากเป็นหน่วยงานสุดท้ายและไม่มีหน่วยงานที่ อยู่ภายใต้การบริหารแล้ว ไม่ต้องเพิ่มหน่วยงานภายใต้การบริหาร

### *กรณีไม่มีมีหน่วยงานภายใต้การบริหาร*

ในกรณีที่หน่วยงานไม่มีหน่วยงานภายใต้การบริหารให้ไปที่หัวข้อความครบถ้วนของจำนวน หน่วยงานภายใต้การบริหาร (1 ระดับชั้น) ที่ ในรูปที่ 13 และเลือก ครบถ้วน ได้ทันที โดยไม่ **8** ี่ ต้องเพิ่มชื่อหน่วยงานแต่อย่างใด โดยผู้ใช้จะต้องทำการบันทึกข้อมูลทุกครั้งภายหลังการเลือกความ ครบถ้วนแล้ว ตาม **9**

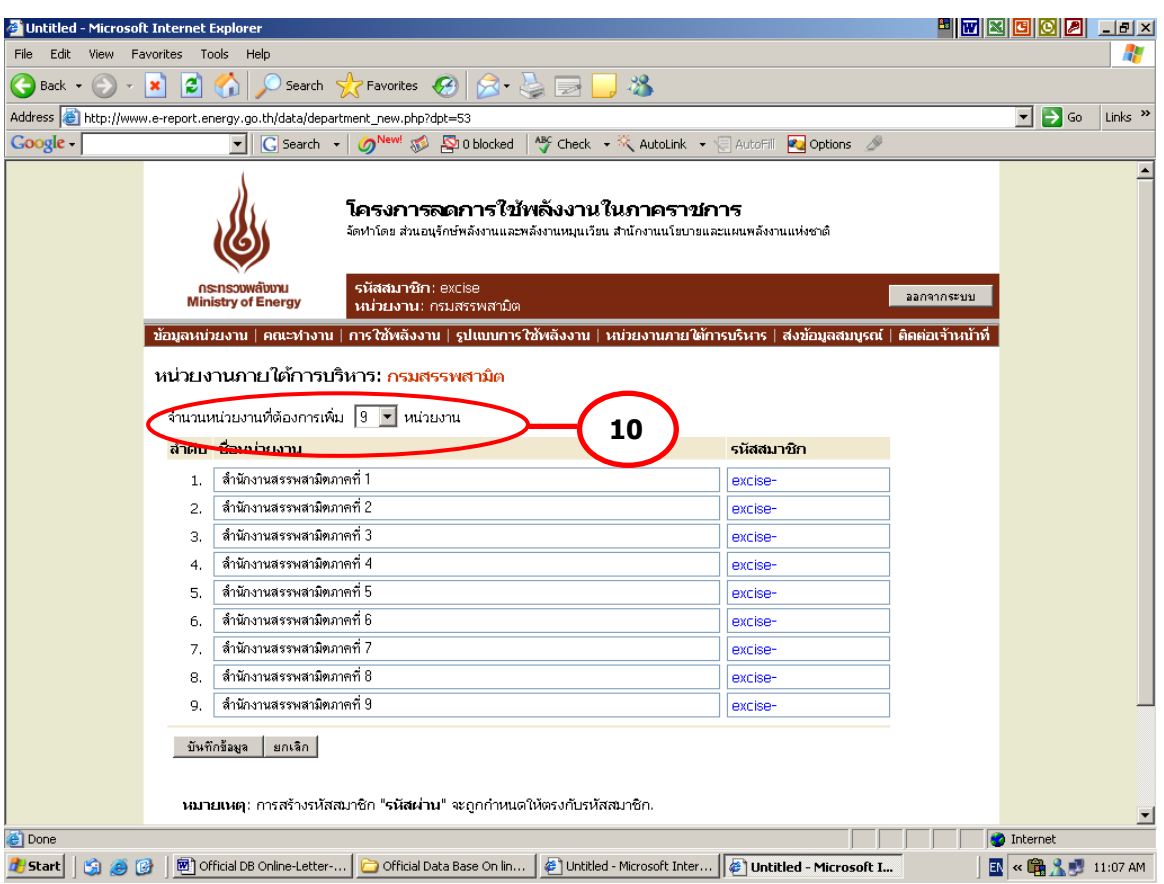

ูรูปที่ 15 หน้าสำหรับกรอกรายชื่อและรหัสสมาชิกของหน่วยงานภายใต้การบริหาร

2) <u>ความครบถ้วนของหน่วยงานภายใต้การบริหาร (1 ระดับชั้น)</u> เมื่อได้ทำการเพิ่มรายชื่อ หน่วยงานใต้บริหาร 1 ระดับชั้น จนครบถ้วนจะต้องทำการเลือกว่ามีหน่วยงานภายใต้การบริหาร ครบถ้วนแล้วหรือไม่ เพื่อยืนยันความครบถ้วนของจำนวน/ความถูกต้องของข้อมูลหน่วยงานภายใต้ การบริหารอีกครั้ง

3) <u>สถานะภาพการส่งข้อมูลสมบูรณ์ของหน่วยงานภายใต้การบริหาร</u> ระบบจะทำการสรุปจำนวน หน่วยงานภายใต้การบริหารอีกครั้ง พร้อมทั้งรายงานจำนวนหน่วยงานใต้บริหารที่ยังไม่ทำการส่งข้อมูล สมบูรณ์ ทั้งนี้จะสามารถดูสถานะภาพการส่งข้อมูลสมบูรณ์ของแต่ละหน่วยงานได้โดยดูที่ด้านหลัง รายชื่อหน่วยงานภายใต้การบริหารในส่วนของ ข้อมูลสมบูรณ์ของหน่วยงานลูก โดยหากหน่วยงานใดที่ ยังไม่ได้ส่งข้อมูลสมบูรณ์ ระบบจะแสดงสถานะ ไม่สมบูรณ์ แต่หากส่งข้อมูลสมบูรณ์แล้ว ระบบจะแสดง สถานะ สมบูรณ์ สำหรับระบบที่มีการแสดงสถานะสมบูรณ์แล้ว จะไม่สามารถลบรายชื่อดังกล่าวออกจาก ระบบได้ (ดังรูปที่16)

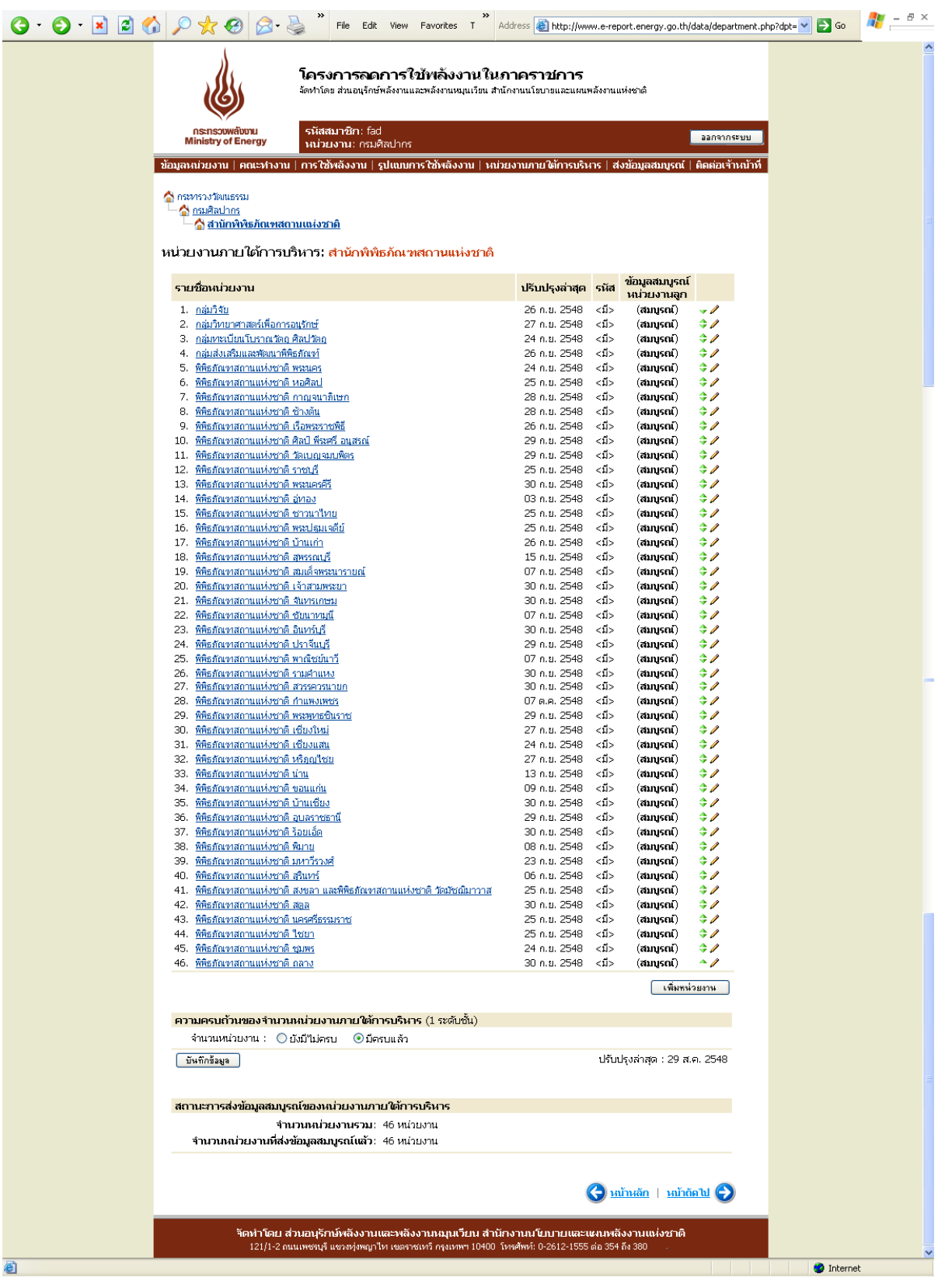

รูปที่ 16 สถานะการส่งข้อมูลสมบูรณ์ของหน่วยงานภายใต้การบริหาร

## *2.6 เมนูย่อยที่6 ส่งข้อมลู สมบรูณ์ถึง สนพ.*

เมื่อหน่วยงานทำการกรอกข้อมูลต่างๆในเมนูก่อนหน้านี้เรียบร้อยแล้ว ระบบจะทำการ ตรวจสอบความครบถ้วนของข้อมูลที่กรอกอีกครั้ง หากหน่วยงานยังกรอกข้อมูลไม่สมบูรณ์ระบบจะแสดง ข้อความดังนี้

*ข้อมูลของท่านไม่สามารถส่งให้ สนพ. ได้เนื่องจากข้อมูลยังไม่ครบถ้วนดังต่อไปนี้* 

- *ข้อมูลหน่วยงาน*
- *ข้อมูลคณะท างานและมาตรการ*
- *ข้อมูลรูปแบบการใช้พลังงานของหน่วยงาน*
- *ข้อมูลหน่วยงานภายใต้การบริหาร*

ทั้งนี้หากมีส่วนใดที่ได้กรอกครบถ้วนแล้วระบบจะแจ้งเฉพาะส่วนที่เหลือ และหากยังมีส่วนใด ส่วนหนึ่งยังข้อมูลไม่สมบูรณ์ ปุ<sup>่</sup>มกด *ส่งข้อมูลสมบูรณ์* จะไม่ทำงาน ดัง **( 11 )** ในดังรูปที่ 17

ในกรณีที่มีการแก้ไขปรับปรุงข้อมูลใดๆหลังจากที่ทำการส่งข้อมูลสมบูรณ์แล้ว หน่วยงานจะต้อง กดส่งข้อมูลสมบูรณ์ใหม่อีกครั้ง เพื่อเป็นการยืนยันการแก้ไขข้อมูลดังกล่าว ทั้งนี้ จะไม่รวมถึงข้อมูลการ ใช้พลังงานของหน่วยงาน

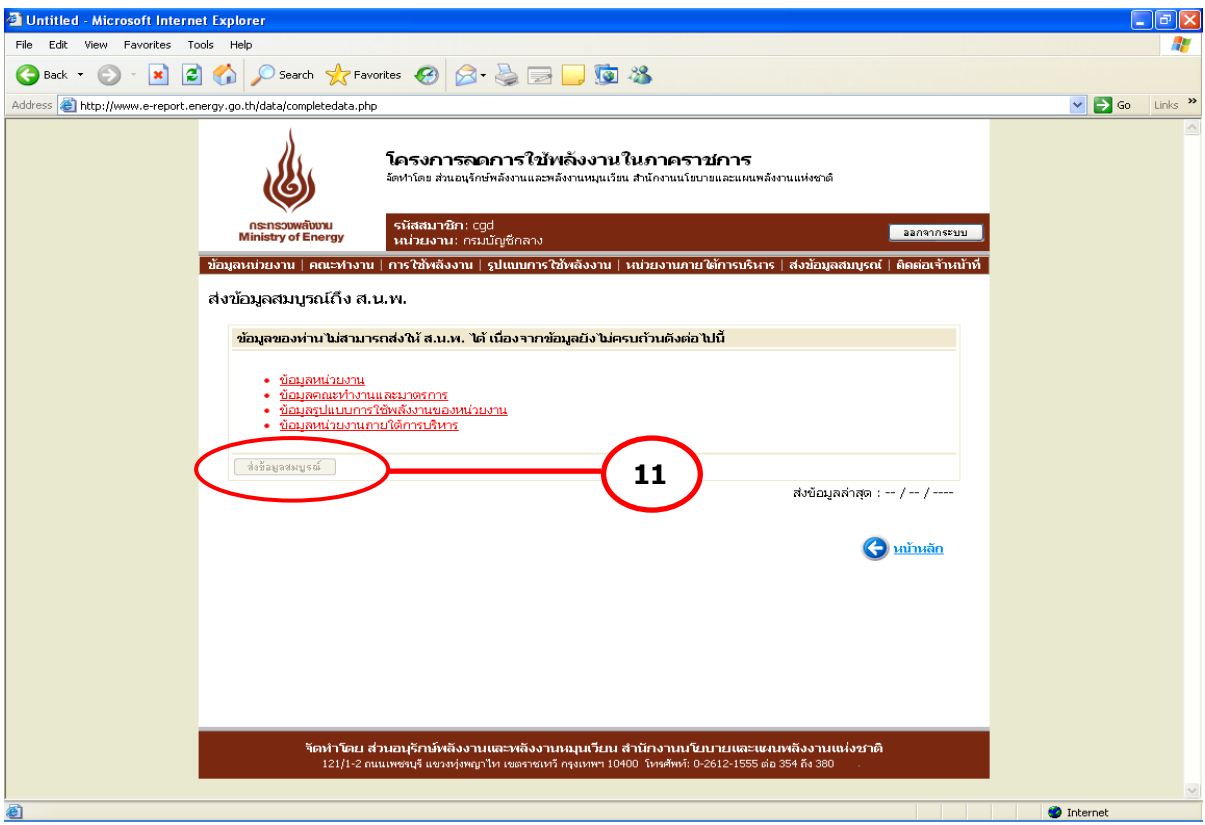

รูปที่ 17 หน้าส่งข้อมูลสมบูรณ์ถึง สนพ.

## *2.7 เมนูย่อยที่7 ติดต่อเจ้าหน้าที่สนพ.*

หน้าติดต่อเจ้าหน้าที่สนพ. ประกอบด้วย 2 ส่วน ดังนี้

- ส่งเรื่องติดต่อเจ้าหน้าที่ สนพ.
- เรื่องที่ได้เคยติดต่อไว้

(ดังรูปที่ 18)

<u>(1) ส่งเรื่องติดต่อเจ้าหน้าที่ สนพ.</u> จะแสดงในรูปแบบ Web-board คือ กำหนดเรื่องที่ ต้องการติดต่อ และกรอกข้อความที่จะทำการติดต่อ ระบบได้เพิ่มการแบ่งกลุ่มของป<sup>ั</sup>ญหาเพื่อให้แยกแยะ ึ กลุ่มป<sup>ั</sup>ญหาได้ดีขึ้น โดยแบ่งออกเป็น 3 กลุ่ม ได้แก่ แจ้งป<sup>ั</sup>ญหาขัดข้อง สอบถามด้านการใช้งานระบบ และสอบถามปญหาด้านพลังงาน ซึ่งเมื่อทำการกดแจ้งปัญหา ระบบจะส่งปัญหาดังกล่าวมายัง สนพ. ทราบ และแสดงในเรื่องที่ได้เคยติดต่อไว้

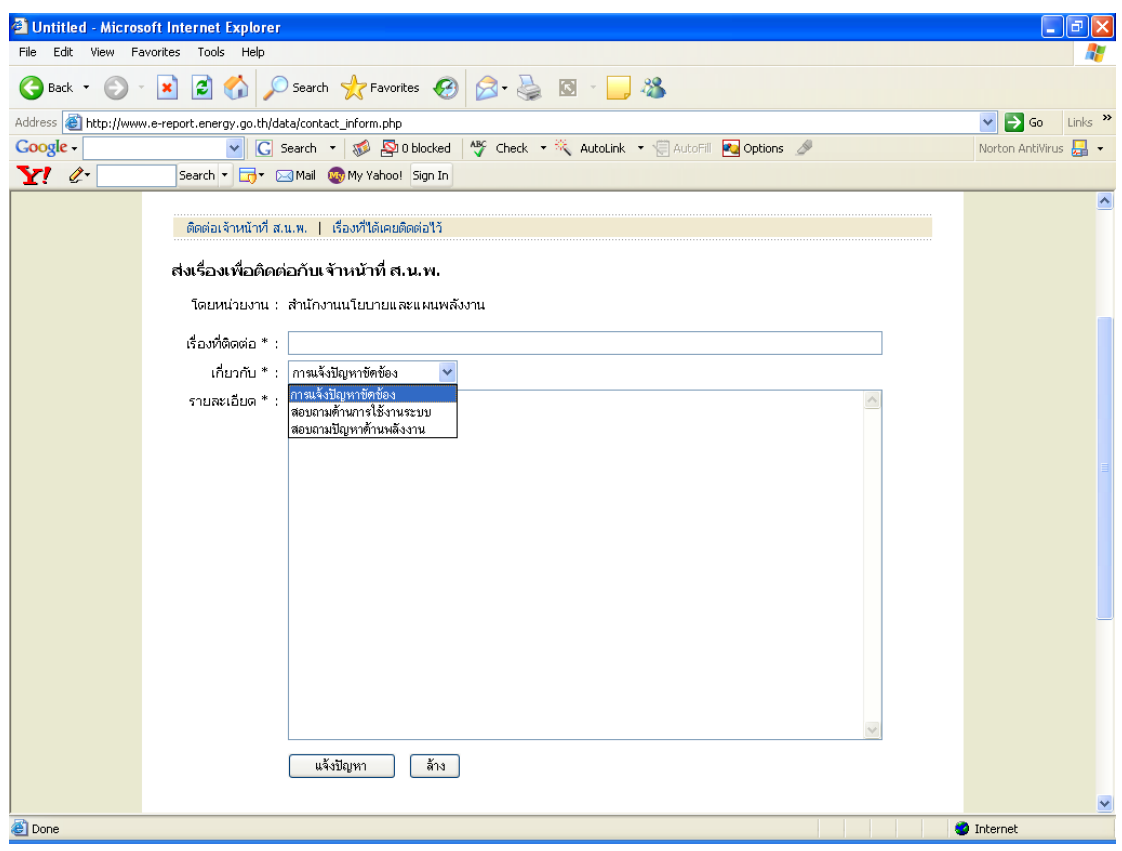

รูปที่ 18 หน้าติดต่อเจ้าหน้าที่ สนพ.

<u>(</u>2) <u>เรื่องที่ได้เคยติดต่อไว้</u> เมื่อหน่วยงานส่งป<sup>ั</sup>ญหามายังระบบแล้ว ระบบจะทำการบันทึก ปญหาไว้ และส่งปญหาไปรวมกันทั้งหมดในหน้าการติดตามของ สนพ. และสถานะแสดงปญหาที่ส่งแล้ว ่ ในหน้าติดต่อเจ้าหน้าที่ของหน่วยงานนั้น พร้อมทั้งสถานะว่าทำการตอบกลับแล้วหรือไม่ และระบุเวลาที่ ใช้ในการตอบให้ทราบ (ดังรูปที่ 19)

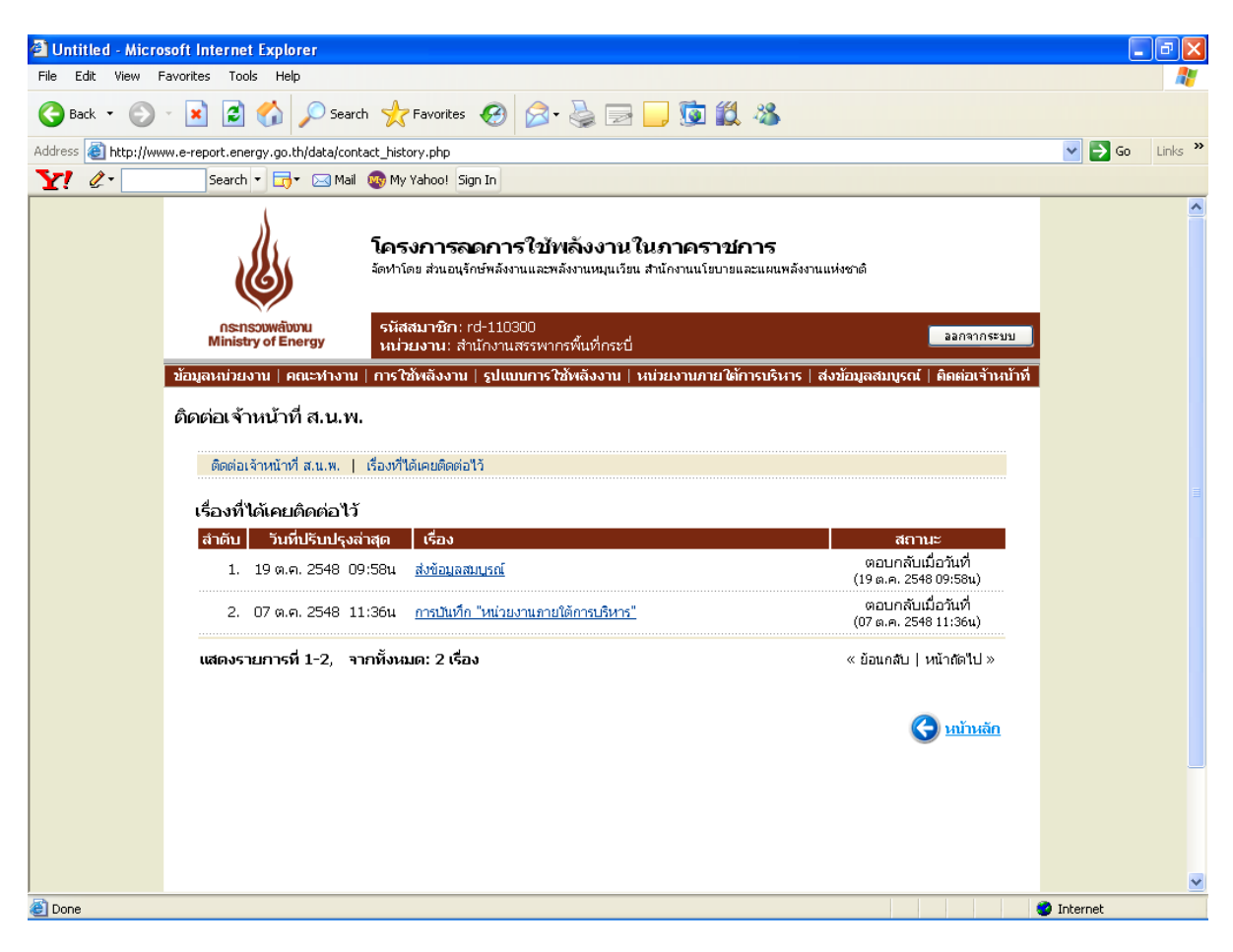

รูปที่ 19 หน้าเรื่องที่ได้เคยติดต่อไว้

### **3. ระบบประเมินผล ระบบ FAQ และระบบเว็บบอร์ด**

ิสนพ. ได้จัดทำระบบประเมินผล (เปรียบเทียบผลประหยัด) ระบบ FAQ และระบบเว็บบอร์ด เพื่ออำนวยความสะดวกให้กับหน่วยงานที่ต้องการทราบผลการรายงาน ผลประหยัดพลังงาน และ ี สอบถามป<sup>ั</sup>ญหาหรือข้อมูลเพิ่มเติม โดยสามารถเลือกหัวข้อที่ต้องการจากหน้าหลักของเว็บไซต์ ที่ช่อง ในรูปที่ 1 **1**

#### *3.1ระบบประเมินผล(เปรียบเทียบผลประหยัด)*

โครงสร้างของระบบประเมินผล (เปรียบเทียบผลประหยัด)แบ่งเป็น 4 ส่วน ได้แก่

- ส่วนที่ 1 การรายงานข้อมูลไฟฟ้าและน้ำมัน
- ส่วนที่ 2 เปรียบเทียบผลประหยัดการใช้ไฟฟ้าและน้ำมัน
- ส่วนที่3 เลือกหน่วยงาน และ ช่วงเวลาที่ต้องการแสดงผล
- ส่วนที่ 4 แสดงผล

(ดังรูปที่ 20)

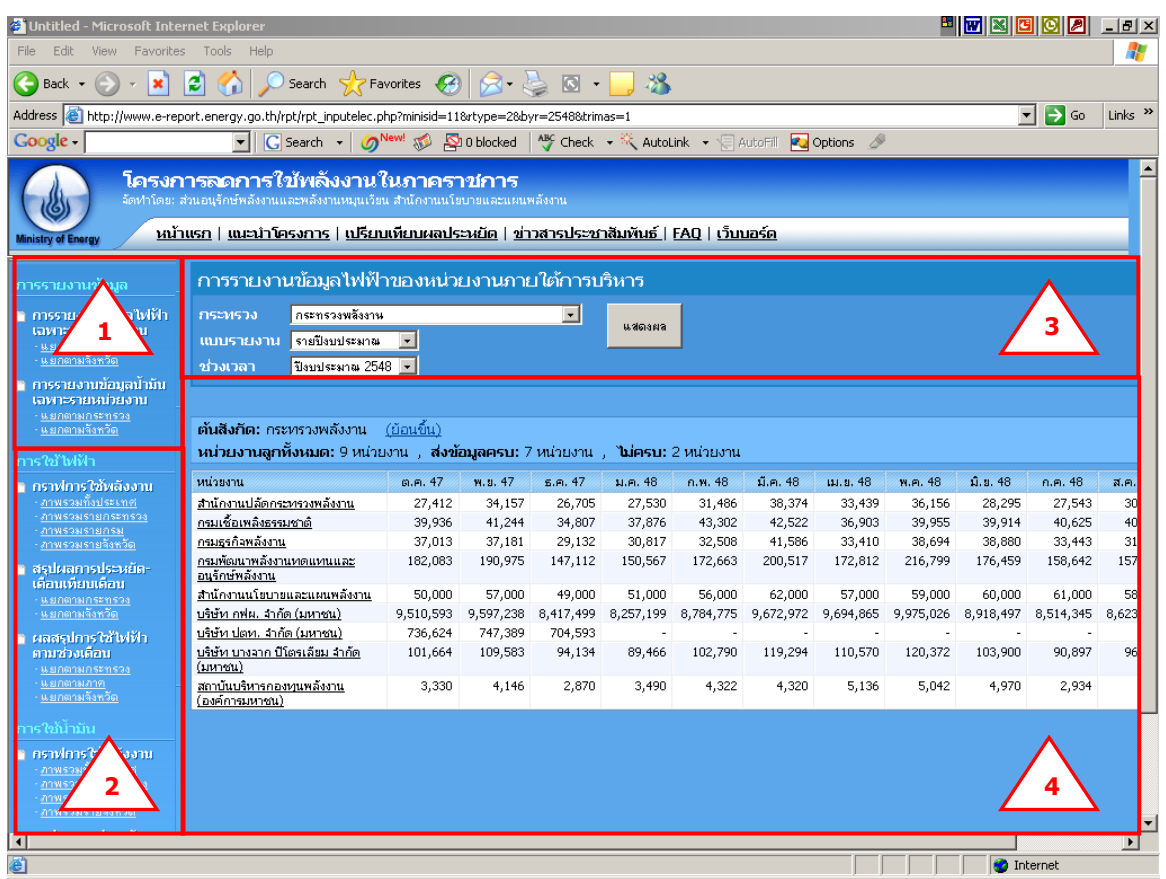

รูปที่ 20 หน้าเปรียบเทียบผลประหยัด

## ผู้ใช้สามารถดูข้อมูลที่ต้องการโดยเลือกจากส่วนที่ 1 และส่วนที่ 2 ดังนี้

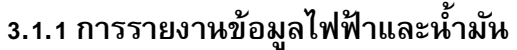

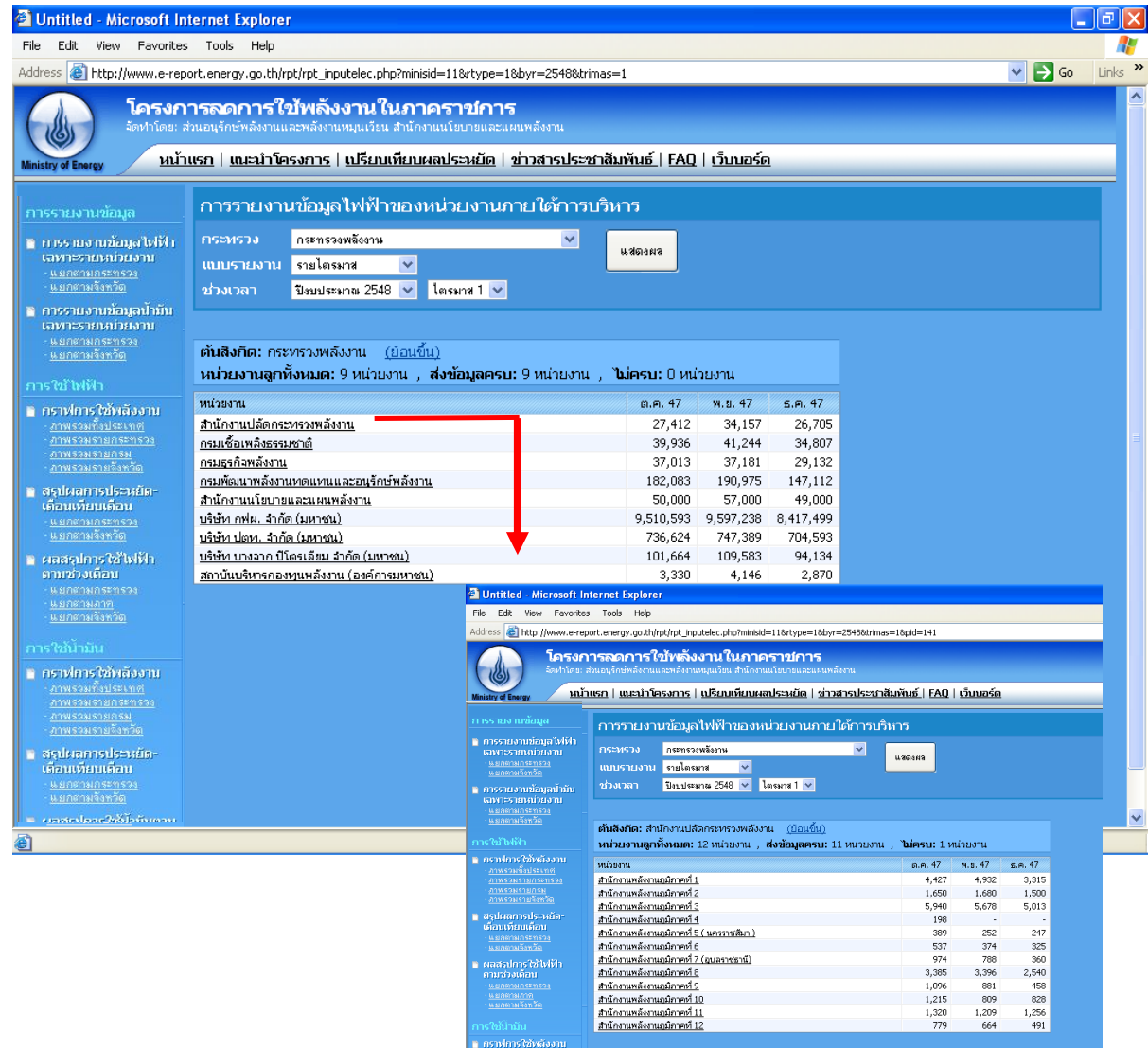

รูปที่ 21 รายงานข้อมูลไฟฟ้าและน้ำมัน

สามารถดูสถานการณ์รายงานในแต่ละกระทรวงได้ โดยเมื่อเลือกกระทรวง ปีงบประมาณ และไตรมาส ที่ต้องการทราบข้อมูลในส่วนที่ 3 หน่วยงานระดับกรมภายใต้กระทรวงดังกล่าวจะปรากฏ พร้อมทั้งข้อมูลพลังงานในไตรมาสดังกล่าวของปีงบประมาณ ทั้งนี้ หากมีการเลือกปีงบประมาณเป็นรายปี ระบบจะแสดงข้อมูลทั้งปิงบประมาณที่ทำการเลือกโดยอัตโนมัติ (ดังรูปที่ 21)

ข้อมูลที่รายงานดังกล่าวนี้เป็นข้อมูลที่จะแสดงสถานะของการรายงานว่าหน่วยงานใดรายงาน และไม่รายงานข้อมูล จึงเป็นข้อมูลที่**ไม่ได้**รวมข้อมูลพลังงานของหน่วยงานภายใต้การบริหารของกรม นั้นอยู่ด้วย ทั้งนี้ระบบได้รองรับการดูสถานะการรายงานภายใต้หน่วยงานใต้การบริหารของหน่วยงาน ดังกล่าวในแต่ละระดับจนถึงระดับสุดท้าย

#### **3.1.2 เปรียบเทียบผลประหยัดการใช้ไฟฟ้ าและน ้ามัน**

เปรยีบเทยีบผลประหยดัการใชไ้ฟฟ้าและน้ ามนัแบ่งเป็น 3 ส่วนย่อย ได้แก่

- สรุปผลประหยัดเดือนเทียบเดือน รายงานนี้จะสามารถเลือกเปรียบเทียบข้อมูลการ ประหยัดพลังงานไฟฟ้า/น้ำมัน เดือนที่ต้องการ โดยแบ่งตามช่วงผลประหยัดได้แก่
	- o หน่วยงานที่มีผลประหยัดมากกว่า 10%
	- o หน่วยงานที่มีผลประหยัด 5-10%
	- o หน่วยงานที่มีผลประหยัด 0-5%
	- O หน่วยงานที่ใช้ไฟฟ้า/น้ำมันเพิ่มขึ้น

และทำการรายงานผลการประหยัดเป็น 2 รูปแบบ ได้แก่

- O รายงานผลการประหยัดเป็นรายกระทรวงเป็นเปอร์เซ็นต์ และจำนวนหน่วยงาน ที่นำมาใช้ในการคำนวณข้อมูล ซึ่งคิดเฉพาะหน่วยงานที่มีข้อมูลในเดือนที่เลือก ี่ เปรียบเทียบกับจำนวนหน่วยงานทั้งหมดภายใต้การบริหารนั้น โดยสามารถ เลือกดูผลประหยัดในรูปแบบเดียวกันโดยเลือกกดที่ชื่อกระทรวงนั้น ระบบจะ ท าการแสดงผลในแต่ระดับย่อยไปได้ถึงระดับสุดท้าย (ดังรูปที่ 22)
- o รายงานผลการะหยัดเป็นรายจังหวัด ครบทั้ง 75 จังหวัด แสดงผลเป็น เปอร์เซ็นต์ และจำนวนหน่วยงานที่นำมาใช้ในการคำนวณข้อมูล ซึ่งคิดเฉพาะ หน่วยงานที่มีข้อมูลในเดือนที่เลือกเปรียบเทียบกับจำนวนหน่วยงานทั้งหมด ภายใต้การบริหารนั้น สำหรับหน่วยงานใต้การบริหารในระดับจังหวัดนั้น จะไม่ สามารถดูหน่วยงานย่อยลงไปได้ (ดังรูปที่ 23)

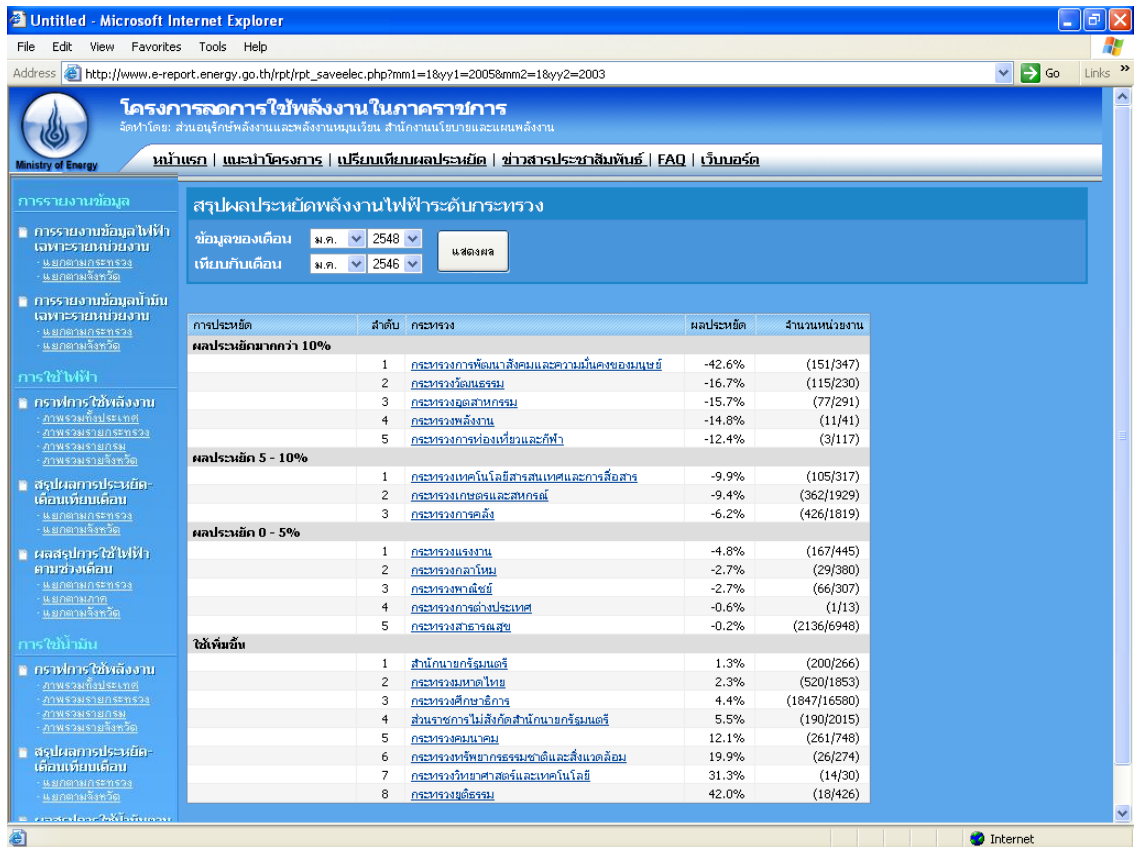

## รูปที่ 22 หน้ารายงานผลการประหยัดเป็นรายกระทรวง

| <sup>2</sup> Untitled - Microsoft Internet Explorer                          |                                                                                                    |                                                                 |                 |           |               | Þ<br>$\sim$                                               |
|------------------------------------------------------------------------------|----------------------------------------------------------------------------------------------------|-----------------------------------------------------------------|-----------------|-----------|---------------|-----------------------------------------------------------|
| View Favorites Tools Help<br>File<br>Edit.                                   |                                                                                                    |                                                                 |                 |           |               |                                                           |
| Address                                                                      | http://www.e-report.energy.go.th/rpt/rpt saveelec_province.php?mm1=18yy1=20058mm2=18yy2=2003                                                                                                    |                                                                 |                 |           |               | $Links$ <sup>&gt;&gt;</sup><br>$\Rightarrow$ Go<br>$\vee$ |
| Ministry of Energy                                                           | โครงการลดการใช้พลังงานในภาคราชการ<br>จัดฟาโดย: ส่วนอนุรักษ์พลังงานและพลังงานหมุนเวียน สำนักงานนโยบายและแผนพลังงาน<br>หน้าแรก   แนะนำโครงการ   เปรียบเทียบผลประหยัด   ข่าวสารประชาสัมพันธ์   FAO   เว็บบอร์ด |                                                                 |                 |           |               |                                                           |
| การรายงานข้อมูล                                                              | สรุปผลประหยัดพลังงานไฟฟ้าระดับจังหวัด                                                                                                    |                                                                 |                 |           |               |                                                           |
| ∎ การรายงานข้อมูลไฟฟ้า<br>เฉพาะรายหน่วยงาน<br>แยกตามกระทรวง<br>แยกตามจังหวัด | ข้อมูลของเดือน<br>เทียบกับเดือน                                                                                                    | 2548 $\vee$<br>$31.71.$ $\vee$<br>2546 $\vee$<br>$31.9.$ $\vee$ | usinsan         |           |               |                                                           |
| n การรายงานข้อมูลปามัน                                                       | การประหยัด                                                                                                    | ลำดับ                                                           | จังหวัด         | ผลประหยัด | จำนวนหน่วยงาน |                                                           |
| เฉพาะรายหน่วยงาน<br>แยกตามกระทรวง                                            |                                                                                                    |                                                                 |                 |           |               |                                                           |
| <u>แยกตามจังหวัด</u>                                                         | ผลประหยัดมากกว่า 10%                                                                                                    |                                                                 |                 |           |               |                                                           |
|                                                                              |                                                                                                    | $\mathbf{1}$                                                    | สุราษฎร์ธานี    | $-78.8%$  | (84/280)      |                                                           |
| การใช้ไฟฟ้า                                                                  |                                                                                                    | $\overline{2}$                                                  | สระแก้ว         | $-24.8%$  | (48/130)      |                                                           |
| ∎ กราฟการใช้พลังงาน                                                          |                                                                                                    | 3                                                               | สมหรสงคราม      | $-24.0%$  | (60/150)      |                                                           |
| ภาพรวมทั้งประเทศ                                                             |                                                                                                    | $\overline{4}$                                                  | นครศรีธรรมราช   | $-23.5%$  | (170/322)     |                                                           |
| สาพรวมรายกระทรวง                                                             |                                                                                                    | 5                                                               | พระนครศรีอยุธยา | $-21.9%$  | (223/503)     |                                                           |
| ภาพรวมรายกรม                                                                 |                                                                                                    | 6                                                               | ตราค            | $-19.0%$  | (50/166)      |                                                           |
| งาพรวมรายจังหวัด                                                             |                                                                                                    | $\overline{7}$                                                  | ช้มนาท          | $-17.2%$  | (54/191)      |                                                           |
| ■ สรุปผลการประหยัด-                                                          |                                                                                                    | 8                                                               | สมุทรปราการ     | $-15.9%$  | (31/96)       |                                                           |
| เคือนเทียบเคือน                                                              |                                                                                                    | 9                                                               | มโสธร           | $-15.0\%$ | (21/45)       |                                                           |
| แยกตามกระทรวง<br>แยกตามจังหวัด                                               |                                                                                                    | 10                                                              | อำนาจเจริญ      | $-13.2%$  | (37/112)      |                                                           |
|                                                                              |                                                                                                    | 11                                                              | แม่อ่องสอน      | $-12.5%$  | (32/171)      |                                                           |
| ≌ ผลสรุปการใช้ไฟฟ้า                                                          |                                                                                                    | 12                                                              | นนหบรื          | $-11.2%$  | (107/261)     |                                                           |
| ตามช่วงเดือน                                                                 | ผลประหยัด 5 - 10%                                                                                                    |                                                                 |                 |           |               |                                                           |
| แยกตามกระทรวง<br>นยกตามภาย                                                   |                                                                                                    | 1                                                               | นครราชสีมา      | $-9.1%$   | (109/627)     |                                                           |
| แยกตามจังหวัด                                                                |                                                                                                    | $\overline{\mathbf{c}}$                                         | ประจาบครือนธ์   | $-7.1%$   | (100/151)     |                                                           |
|                                                                              |                                                                                                    | з                                                               | สรินทร์         | $-6.9%$   | (62/364)      |                                                           |
| การใช้นำมัน                                                                  |                                                                                                    | $\overline{4}$                                                  | เพชรบูรณ์       | $-6.6%$   | (43/83)       |                                                           |
| ≌ คราฟการใช้พลังงาน                                                          |                                                                                                    | 5                                                               | สาปาง           | $-5.2%$   | (54/247)      |                                                           |
| ภาพรวมทั้งประเทศ                                                             | ผลประหยัด 0 - 5%                                                                                                    |                                                                 |                 |           |               |                                                           |
| ภาพรวมรายกระทรวง                                                             |                                                                                                    | $\mathbf{1}$                                                    | สงขอา           | $-4.5%$   | (183/580)     |                                                           |
| <b>ภาพรวมรายกรม</b>                                                          |                                                                                                    | $\overline{c}$                                                  | พืชญโลก         | $-4.2%$   | (48/165)      |                                                           |
| ภาพรวมรายจังหวัด                                                             |                                                                                                    | 3                                                               | ปราจีนบรี       | $-3.9%$   | (172/366)     |                                                           |
| ∎ สรุปผลการประหยัด-                                                          |                                                                                                    | $\ddot{4}$                                                      | ปทุมธานี        | $-3.6%$   | (75/207)      |                                                           |
| เคือนเพียนเคือน                                                              |                                                                                                    | 5                                                               | กำแพงเพชร       | $-3.4%$   | (66/143)      |                                                           |
| แยกตามกระทรวง<br>แยกตามจังหวัด                                               |                                                                                                    | 6                                                               | จันหบุรี        | $-2.8%$   | (79/226)      |                                                           |
|                                                                              |                                                                                                    |                                                                 |                 |           |               |                                                           |
| e Done                                                                       |                                                                                                    |                                                                 |                 |           |               | <b>O</b> Internet                                         |

รูปที่ 23 หน้ารายงานผลการประหยัดเป็นรายจังหวัด

- สรุปผลการใช้ไฟฟ้าตามช่วงเดือน รายงานนี้จะสามารถเลือกเปรียบเทียบข้อมูลการ ีบระหยัดพลังงานไฟฟ้า/น้ำมัน ช่วงเดือนที่ต้องการ มากกว่า 1 เดือนพร้อมกัน ได้ สูงสุดไม่เกิน 12 เดือน พร้อมทั้งเปรียบเทียบผลประหยัดเทียบกับเดือนค้างเคียงใน รูปแบบผลต่างและรูปแบบเปอร์เซ็นต์ โดยสามารถแบ่งรายงานเป็น 3 รูปแบบ คือ
	- o รายกระทรวง (สามารถเลือกดูผลประหยัดในรูปแบบเดียวกันโดยเลือกกดที่ชื่อ กระทรวงนั้น ระบบจะทำการแสดงผลในแต่ระดับย่อยไปได้ถึงระดับสุดท้าย) (ดังรูปที่ 24)
	- o รายจังหวัด (จะไม่สามารถดูหน่วยงานย่อยลงไปได้) (ดังรูปที่ 25)

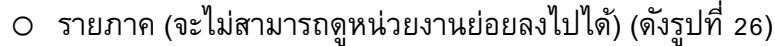

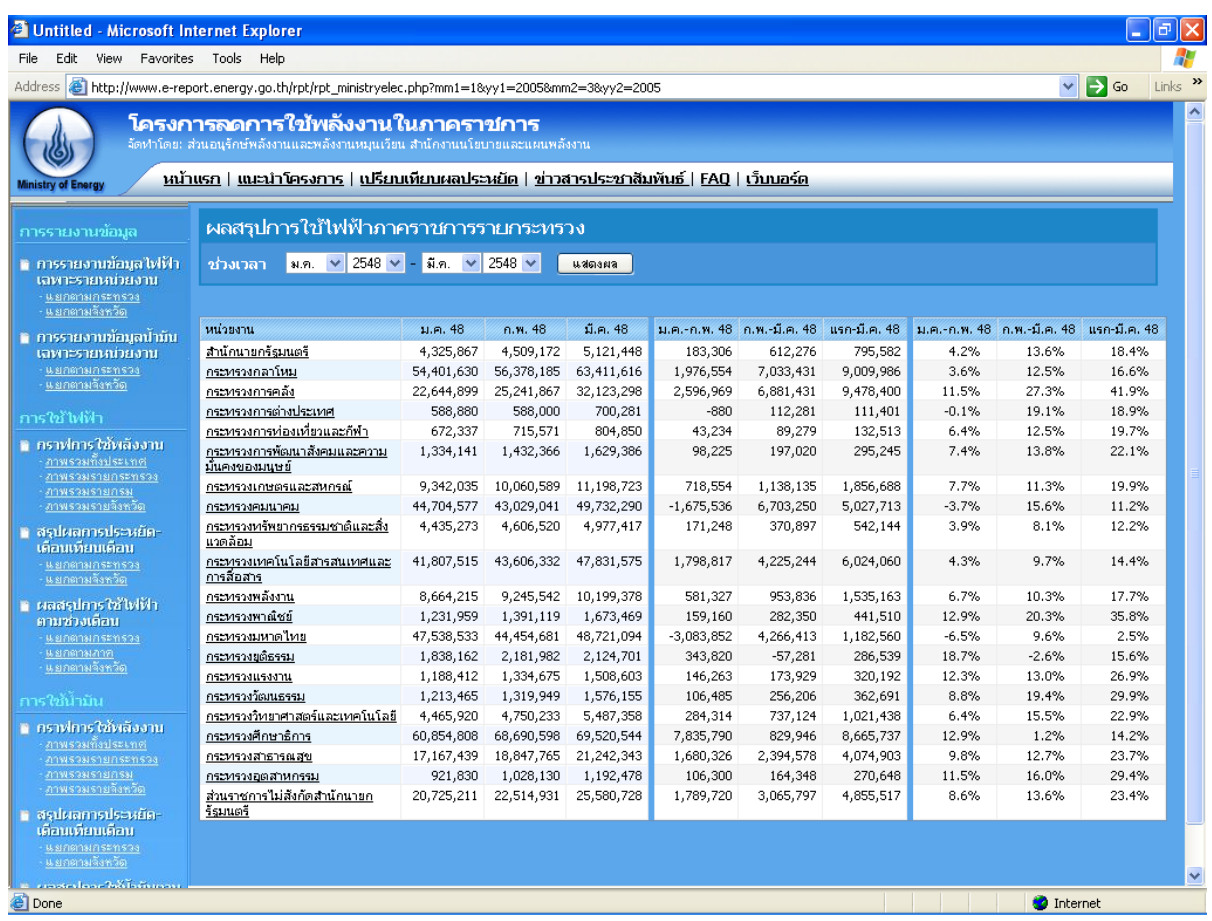

### รปู ท่ี24 สรปุ ผลการใชไ้ฟฟ้าตามช่วงเดอืนรายกระทรวง

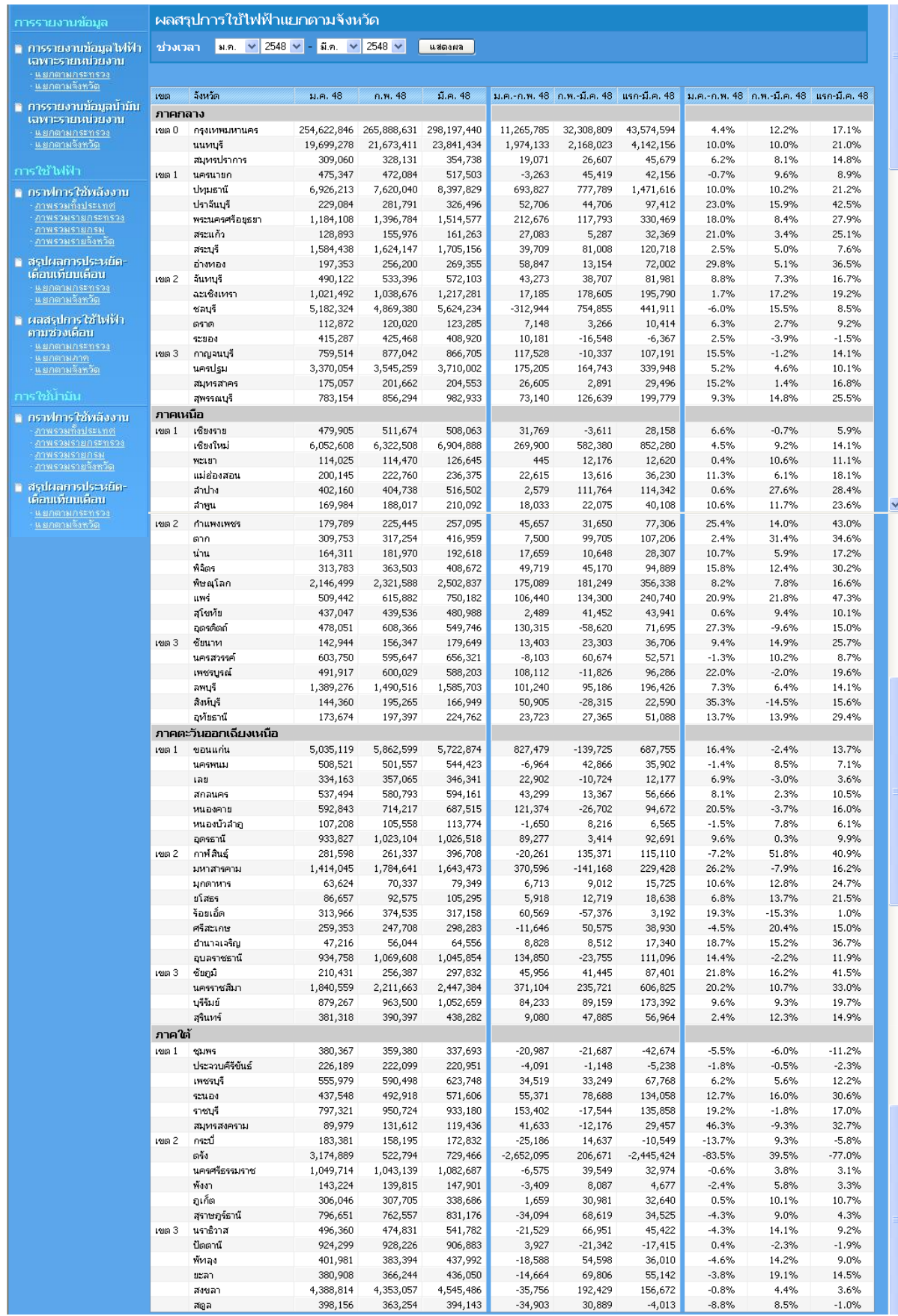

รูปที่ 25 สรุปผลการใช้ไฟฟ้าตามช่วงเดือนรายจังหวัด

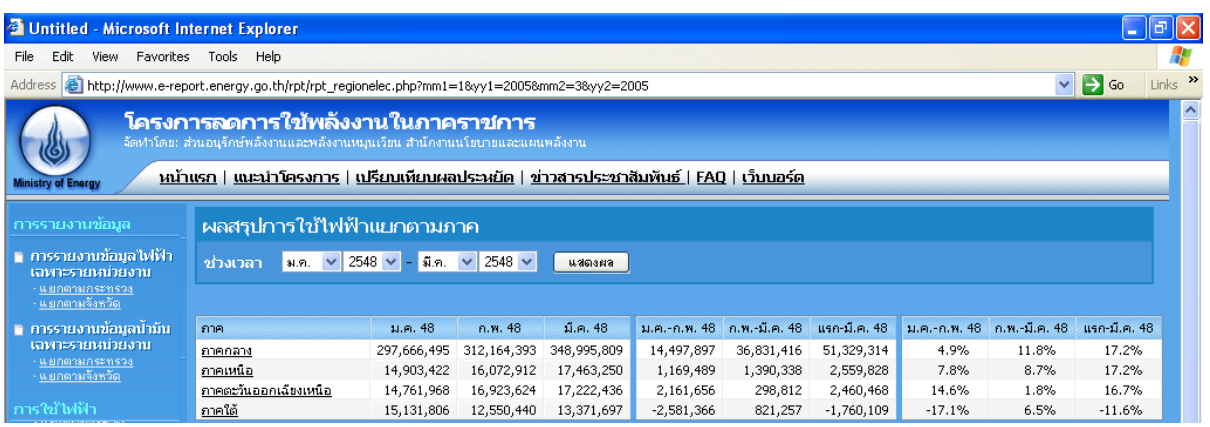

รปู ท่ี26 สรปุ ผลการใชไ้ฟฟ้าตามช่วงเดอืนรายภาค

- กราฟการใช้พลังงาน รายงานในรูปแบบกราฟ จะแสดงเป็น 4 รูปแบบคือ
	- o รายงานกราฟเปรียบเทียบการใช้พลังงานภาพรวมทั้งประเทศ (ดังรูปที่ 27)
	- o รายงานกราฟเปรียบเทียบการใช้พลังงานภาพรวมรายกระทรวง(ดังรูปที่ 28)
	- o รายงานกราฟเปรียบเทียบการใช้พลังงานภาพรวมรายกรม (ดังรูปที่ 29)
	- o รายงานกราฟเปรียบเทียบการใช้พลังงานภาพรวมรายจังหวัด (ดังรูปที่ 30)

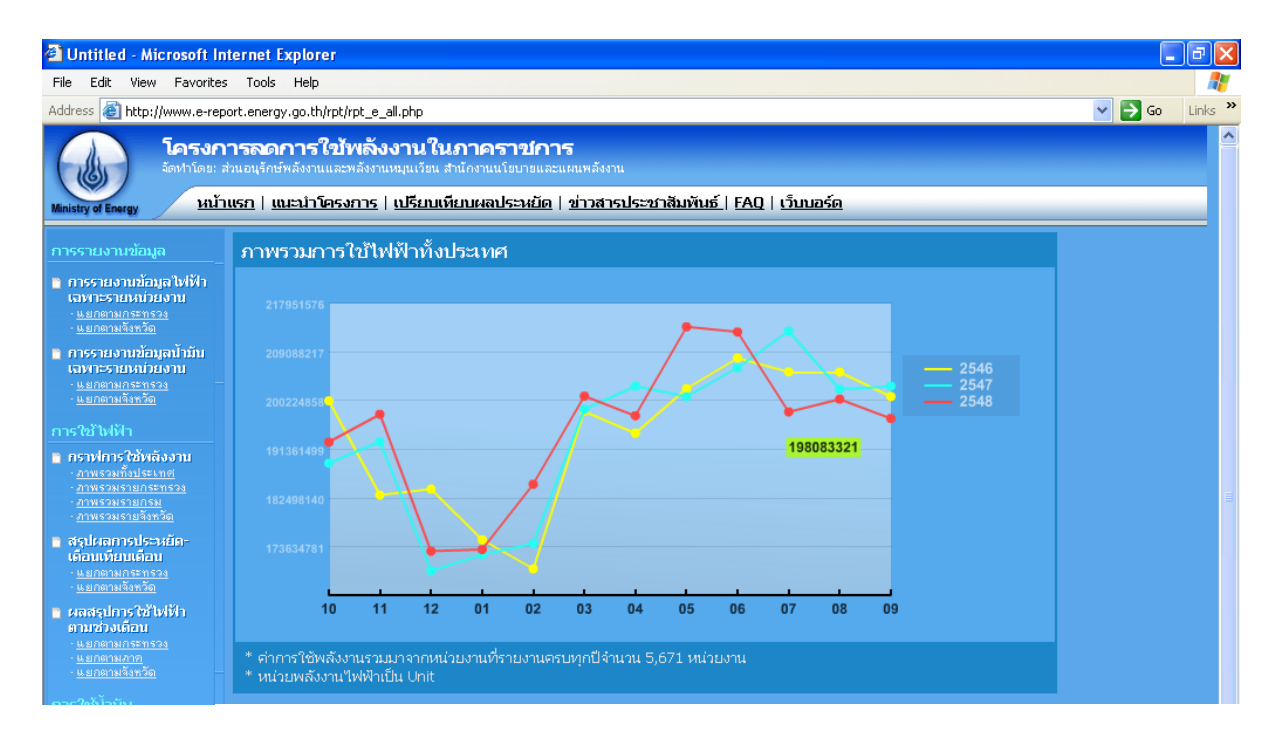

รูปที่ 27 กราฟเปรียบเทียบการใช้พลังงานภาพรวมทั้งประเทศ

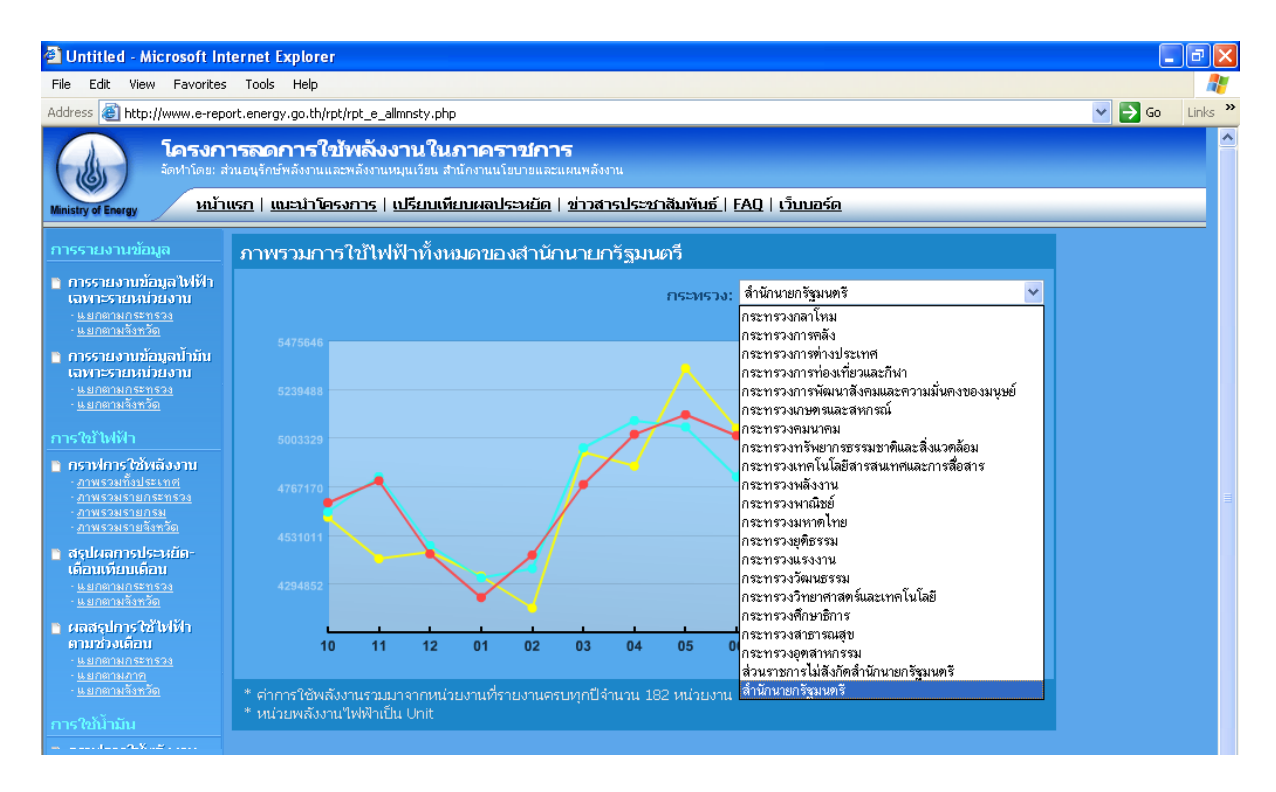

### รูปที่ 28 กราฟเปรียบเทียบการใช้พลังงานภาพรวมรายกระทรวง

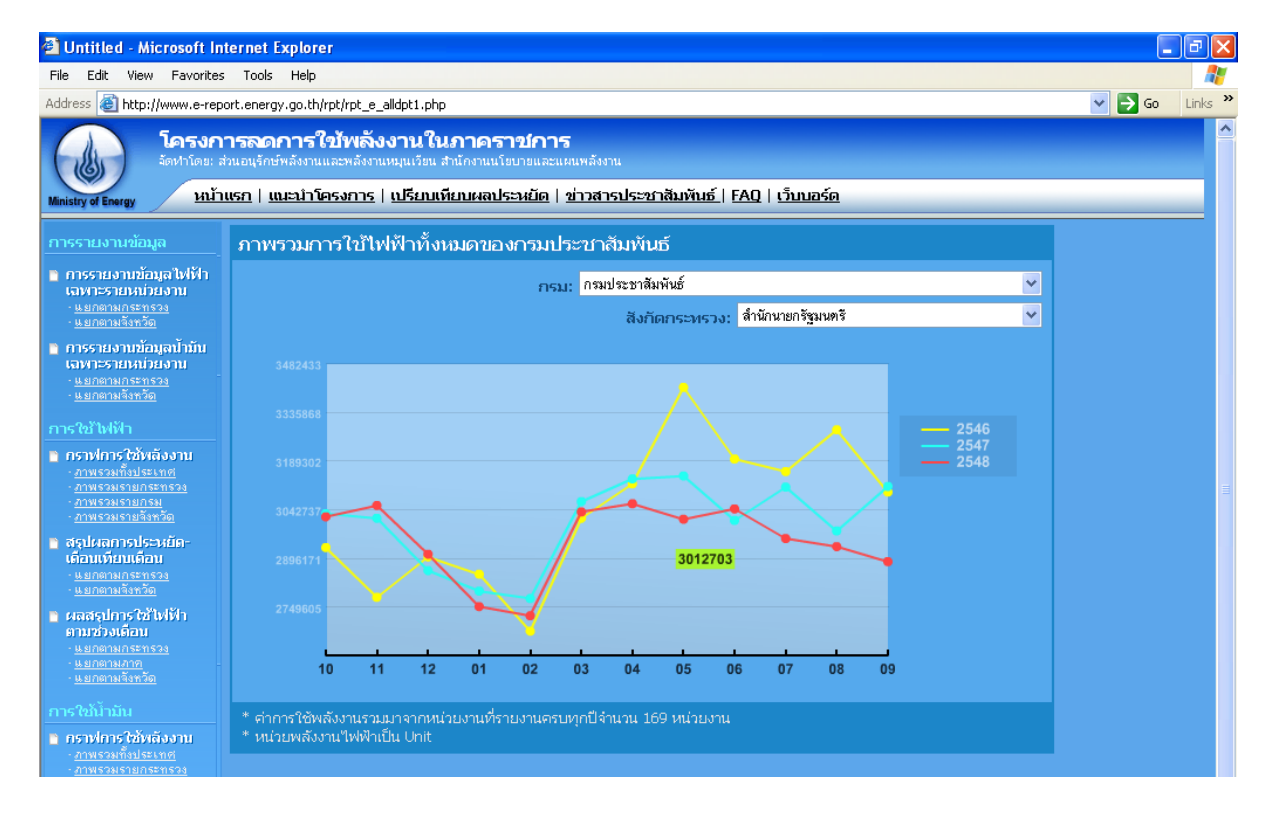

รูปที่ 29 กราฟเปรียบเทียบการใช้พลังงานภาพรวมรายกรม

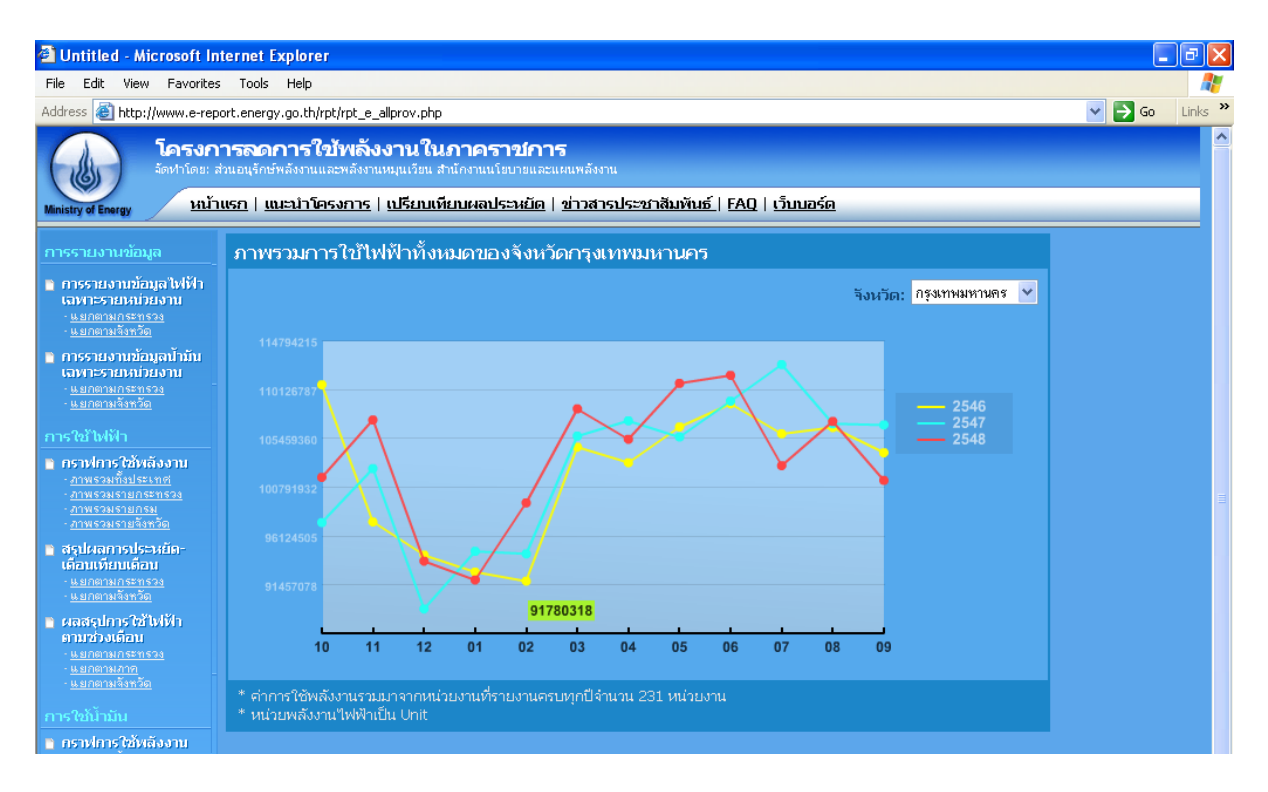

รูปที่ 30 กราฟเปรียบเทียบการใช้พลังงานภาพรวมรายกจังหวัด

#### *3.2ระบบ FAQ*

ิสนพ. ได้ทำการจัดเตรียมข้อมูลคำถามที่ผู้เข้าใช้งานระบบมักจะถามเป็นประจำและรวบรวมไว้ ในเมนู FAQ แสดงได้ดังนี้

### **1. ส่งข้อมลู สมบูรณ์ไม่ได้**

ตรวจสอบข้อความสีแดง ซึ่งจะแสดงเมนูที่ยังใส่ข้อมูลไม่ครบถ้วน และกลับไปที่หน้าของเมนูนั้น โดย คลิกที่ข้อความสีแดง เพื่อกลับไปใส่ข้อมูลให้สมบูรณ์

#### **2. ไม่มีe-mail ทา อย่างไร**

สมัครฟรี e-mail ได้ที่เว็บไซต์ผู้ให้บริการ เช่น www.hotmail.com www.mail.yahoo.com ผู้ติดต่อ ประสานงานของทุกหน่วยงานควรมี e-mail ไว้ใช้ในการติดต่อกับ สนพ. เพื่อความสะดวกและรวดเร็วในการ รับ-ส่งข้อมูลข่าวสารของโครงการ

#### **3. ไม่มีหน่วยงานใต้บริหารจะต้องทา อย่างไร**

หน่วยงานที่ไม่มีหน่วยงานใต้บริหาร ก็ไม่ต้องเพิ่มหน่วยงาน ให้เลื่อนไปที่ด้านล่างของหน้าจอหน่วยงาน ้ภายใต้บริหาร และคลิกเลือก "มีครบแล้ว" แล้วบันทึกข้อมูล สำหรับหน่วยงานที่มีหน่วยงานใต้สังกัดที่ ือย่ในสถานที่เดียวกัน หรือชำระค่าไฟฟ้าและน้ำมันรวมกัน ก็ไม่ต้องเพิ่มหน่วยงานใต้บริหาร เช่นเดียวกัน

### ี 4. ต้องกรอกข้อมูลการใช้พลังงานไฟฟ้าและน้ำมันย้อนหลังไปกี่ปี

ข้อมูลการใช้ไฟฟ้าและน้ำมันจะใช้ข้อมูลในปีงบประมาณ 2546 เป็นปีฐาน เทียบกับข้อมูลของปีอื่นๆ ้ ดังนั้นทุกหน่วยงานจะต้องกรอกข้อมูลย้อนหลังนับจากปจจุบันจนถึงต้นปีงบประมาณ 2546 หรือ เดือน ตุลาคม 2545 หากหน่วยงานใดเป็นหน่วยงานที่ตั้งใหม่หลังปี 2546 และไม่มีข้อมูลการใช้พลังงานใน ปีงบประมาณ 2546 ก็ให้ใช้ข้อมูลของปีงบประมาณ 2547 แทนได้ หรือหากมีหน่วยงานที่ไม่ได้เก็บ ข้อมูลการใช้พลังงานของเก่าไว้ ก็ให้กรอกข้อมูลจากปจจุบันย้อนกลับไปให้ได้มากที่สุด

### **6. ไม่ได้จ่ายค่าไฟฟ้า หรือไม่ได้จ่ายค่าน ้ามนั**

ี บางหน่วยงานที่ไม่มีงบประมาณค่าไฟฟ้าหรือค่าน้ำมัน ก็ไม่ต้องรายงานข้อมูลการใช้พลังงานที่ไม่ได้รับ งบประมาณ โดยสามารถกรอกรายละเอียดได้ที่หน้ารูปแบบการใช้พลังงาน (เมนูที่ 4)

## *3.3 ระบบ เว็บบอร์ด*

สนพ. ได้จัดทำระบบเว็บบอร์ดและการแสดงผลเพื่อใช้ผู้เข้ามาใช้งานระบบรับทราบปญหาจาก ผู้ใช้งานระบบอื่นๆอีกครั้ง โดยเป็นรวบรวมคำถามทั้งหมดจากเมนูระบบการติดต่อเจ้าหน้าที่ สนพ. (ดังรูปที่ 31)

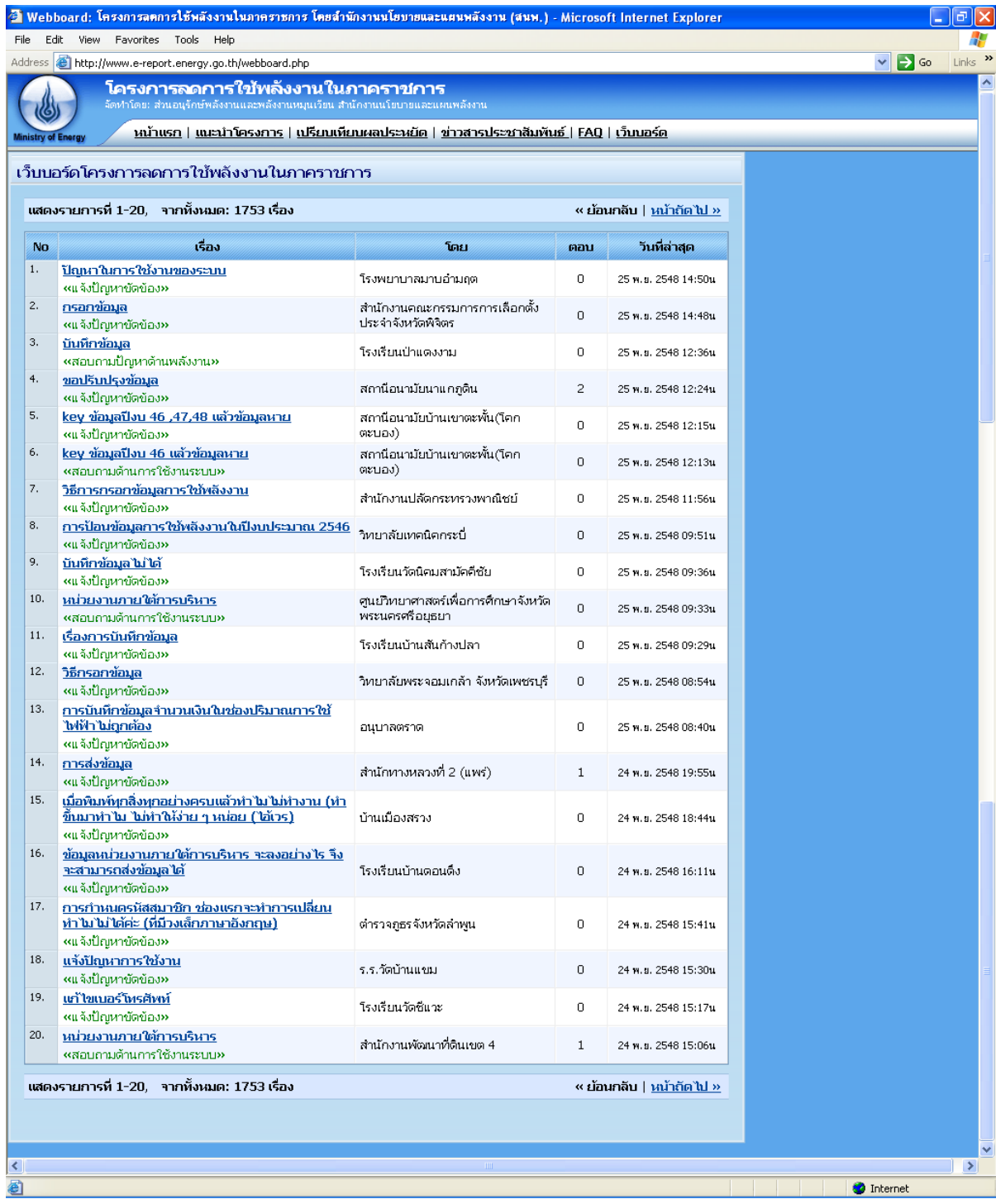

รูปที่ 31 ระบบเว็บบอร์ด